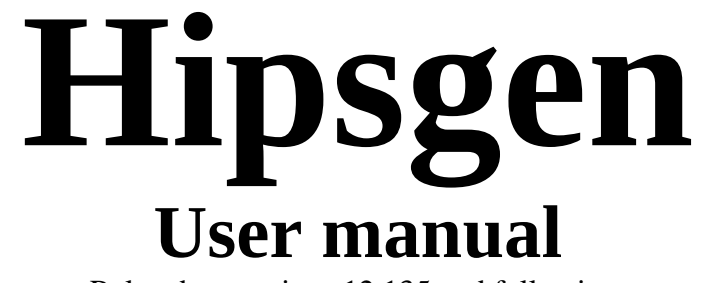

Related to versions 12.135 and following.

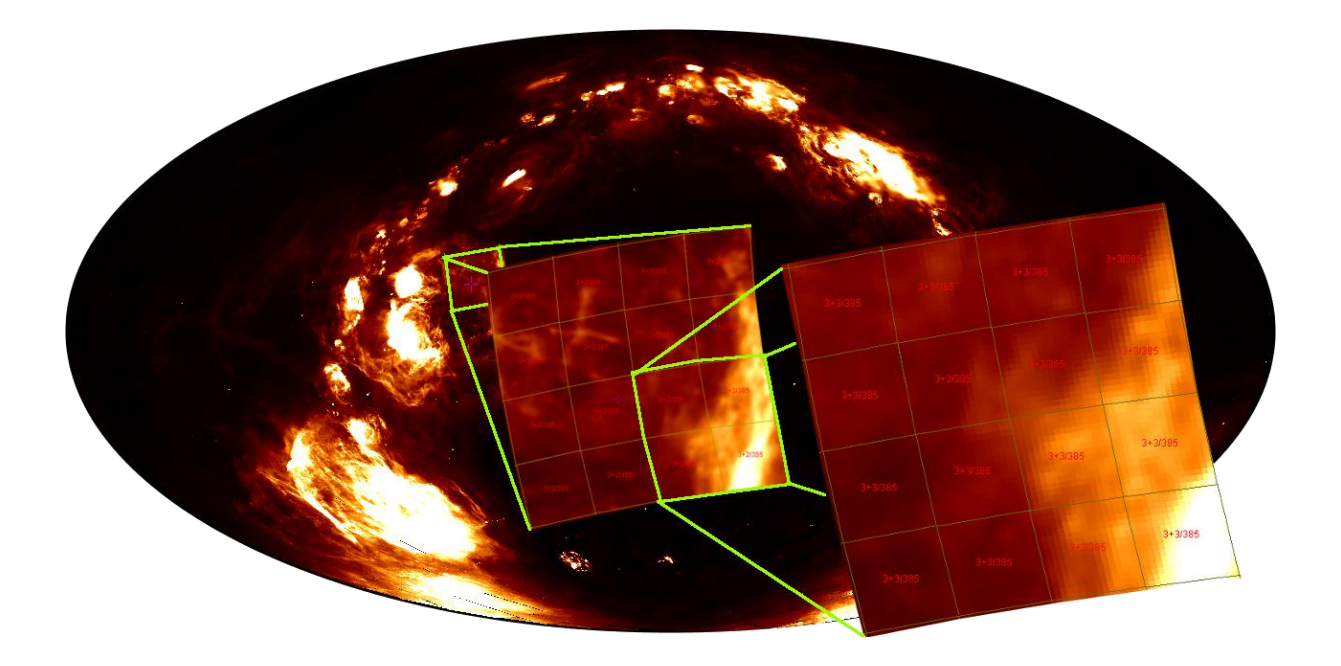

**Translation**

**with help from deepl.com**

Hipsgen – User manual Pierre Fernique

January 2023 – with additions 24/01/2024, 23/4/2024 and 27/5/2024

Centre de Données astronomiques de Strasbourg Observatoire astronomique de Strasbourg

© 2023-2024 – Université de Strasbourg / CNRS – under Open Licence (CC-BY compliant)

### <span id="page-2-0"></span>Introduction

Hipsgen is a software package dedicated to generating a Hierarchical Progressive Survey, or HiPS, from a set of images, also known as a "sky survey". A HiPS is both a format and a protocol for viewing astronomical data, based on a hierarchical "tiling" that allows zooming and moving through astronomical images represented as a coherent entity. It is defined in an international IVOA standard "HiPS 1.0".

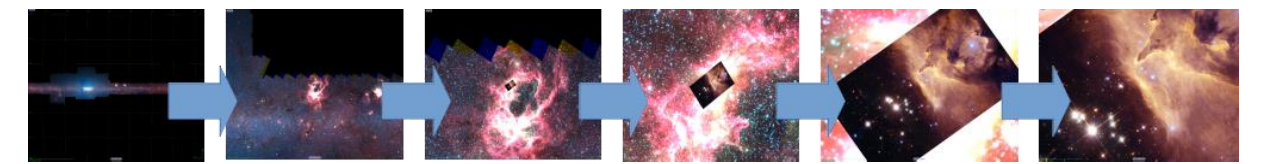

HiPS is primarily dedicated to scientific use. The methods adopted minimise spatial distortions and, if necessary, preserve the dynamic range (pixel values) of the original images.

Once the HiPS is created, it will be distributable by a standard web server (Apache, nginx or equivalent) and viewable by any HiPS-compatible astronomical tool such as Aladin (Desktop or Lite), WWT, Stellarium or DIGISTAR, either locally or over the Internet.

Hipsgen is a software developed by the CDS. It shares the same code with Aladin Desktop. It can be used either via the Aladin graphical interface via the "Tools -> Generate a HiPS based on" menu, or from a command line. This document details the command line usage which offers more controls and is more adapted to the production of large HiPS. If you wish to use the graphical interface, please refer to the Aladin Desktop user manual<sup>1</sup>.

You can download the latest version of Hipsgen at<https://aladin.cds.unistra.fr/java/Hipsgen.jar> , or simply use the Aladin Desktop code as explained below.

<sup>1</sup> <https://aladin.cds.unistra.fr/java/AladinManual.pdf>

### <span id="page-3-0"></span>HiPS structure

**H**oxFinder Norder<sub>0</sub> Norder1 Norder<sub>2</sub>  $$  $\blacksquare$  index.html Moc.fits  $\Box$  properties

In short, a HiPS, or Hierarchical Progressive Survey, is a mosaic of astronomical images stored as hierarchical tiles using the HEALPix sky tessellation. The creation of a HiPS consists of the generation of the mosaic, the partitioning, and then the generation of the tree of tiles that constitute the final HiPS. The resulting tiles are image files of the same size grouped in directories following a hierarchy described in the IVOA standard.

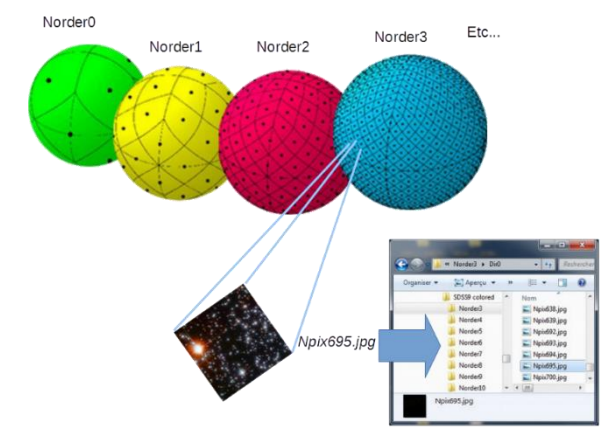

In addition to the tiles, a HiPS

provides some additional files, optional or not: index.html - an HTML page allowing to view the HiPS through the Aladin Lite web client, Moc.fits - a file describing the spatial coverage of the HiPS, and properties - a text file providing the characteristics of the HiPS (name, identifier, description, technical characteristics, etc). Finally, you will often find a HpxFinder directory. It is added by Hipsgen to store the spatial index needed to build the HiPS as well as to provide some advanced features.

For more details, please refer to the HiPS IVOA standard<sup>2</sup>

### <span id="page-3-1"></span>How Hipsgen works

Hipsgen offers a wide range of actions related to the generation and manipulation of a HiPS: spatial indexing, generation of different HiPS tile formats. These actions can be performed separately or automatically one by one. Hipsgen also allows to perform complementary operations such as duplication, concatenation of 2 HiPS, or compliant test on HiPS already created.

The generation of a HiPS usually follows the following 5 steps:

- 1. **INDEX :** Generation of a spatial index. This first step allows Hipsgen to memorize the HiPS tiles concerned by each original image (also called "progenitor"). This location information will be stored in the dedicated directory: "*HpxFinder*".
- 2. **TILES** : Generation of HiPS tiles. Based on the location information obtained in the previous step, Hipsgen will calculate the HiPS tiles one by one in a format that preserves the pixel dynamics of the original images. These tiles are called "FITS" and have the usual size of 512x512 pixels. This step generates not only all tiles with the highest resolution (Norder*x*  where *x* is an integer corresponding to the maximum depth/resolution of the survey), but also all tiles in the HiPS hierarchy up to the lowest resolution (Norder*0*). At the end of this step, Hipsgen will also update the files: "*properties*", "*Moc.fits*", and if necessary "*Allsky.fits*" (see IVOA HiPS standard).
- 3. **PNG** : Generation of a second set of HiPS tiles in PNG compressed image format. This step uses the FITS tiles calculated in the previous step. At the end of this step, Hipsgen will update the "*properties*" files and if necessary "*Allsky.png*".

<sup>2</sup> <https://www.ivoa.net/documents/HiPS/>

This step can be substituted by JPEG which performs the same operation but in a JPEG compressed image format.

- 4. **CHECKCODE** : Compute the numeric keys. This step will update the properties file with the numerical key values which will allow to quickly check if the HiPS has been damaged, for example after a transfer.
- 5. **DETAILS** : Formats the spatial indexing information created in the first step (INDEX) to provide a convenient way to access the original images (progenitors) via direct links from the HiPS.

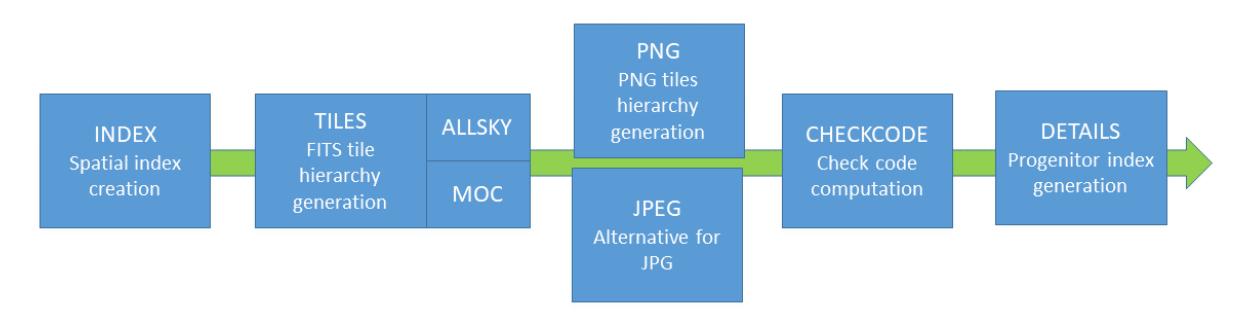

### <span id="page-4-0"></span>Implementation

**.** 

*Syntax:* Hipsgen, on the command line, follows this syntax:

### java –jar Hipsgen.jar *–options* in=*dirSrc* out=*dirDst otherParam… ACTIONs* …

The source directory indicated by the "in" parameter contains the original images. This directory can itself be subdivided into subdirectories, Hipsgen will take into account all the images included in this directory and subdirectories. Note that if you have only one original image, you can directly indicate its file name rather than the directory which contains it.

The destination directory indicated by the "out" parameter will hold the HiPS that will be generated.

*Actions:* They are indicated as one or more keywords giving the sequence of steps to be performed. By convention, they are written in uppercase even if Hipsgen does not make any distinction. If no actions are mentioned, the 5 actions indicated above (INDEX, TILES, PNG, CHECKCODE, DETAILS) will be executed in sequence.

*Parameters:* They specify some elements required to perform the actions. They follow the syntax "parameterName=values...". As for the actions, the upper and lower case of the parameter name do not matter. Some parameters support aliases (synonyms) for compatibility with previous versions of Hipsgen and/or to take into account the specific IVOA obscore equivalent vocabulary (see section "Metadata").

If the list of parameters is getting longer, the solution of queuing them all up in the command line can be tedious, especially if your parameters contain spaces that require you to enclose them in quotes.

You can group some or all of the parameters in a file that will be taken into account by Hipsgen using the "-param=*filename*" option. This file must contain one parameter per line, following the syntax "key=value".<sup>3</sup> Note that actions and options (e.g. "-color") should not be put in this parameter file. If they are, they will be ignored.

1 in=/data/SCUBA 2 out=/data/ScubaHips 3 id=CDS/P/Scuba/Test  $4 b$ ] ank=0

<sup>&</sup>lt;sup>3</sup> Blank lines and comment lines starting with the # character are allowed.

java –jar Hipsgen.jar –param=*/dir/param.txt* …

*Options:* They control the general behavior of Hipsgen, (e.g. -color: coloring of messages, -n: effective non-execution of actions, etc.). They are preceded by a dash.

*Online help:* Hipsgen provides online help for all actions, parameters and options. The exhaustive list of these items can be obtained with the "-h" option (reproduced at the end of this document). The specific man page for one of them can be obtained with the "-man *xxx*" option, where *xxx* is an action or a parameter. Otherwise, all the man pages will be returned.

E.g.: java –jar Hipsgen.jar –man TILES

*Launch of Hipsgen via Aladin.jar:* Note that it is also possible to launch Hipsgen with the Aladin Desktop code by using the following command:

java –jar Aladin.jar –hipsgen …

*Terminal:* Hipsgen provides numerous indications when executing actions. To help you, and when the terminal allows it, Hipsgen uses a colour code to make it easier to locate information, statistics, alerts

and even errors. You can disable this mechanism with the "-nocolor" option or force it with "-color" if Hipsgen has not correctly detected a "colourable" terminal…

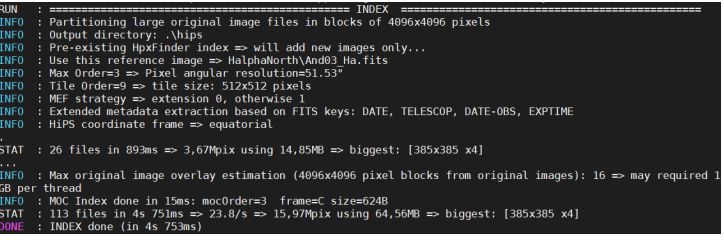

### <span id="page-5-0"></span>Visualisation, distribution and publication

Once your HiPS has been generated, you can display it directly from the "index.html" cover page using a simple Web browser, either locally or remotely via the Internet. In the second case, you will first have to "install" the HiPS you have generated on your web server (apache, nginx or equivalent). As a HiPS generated by Hipsgen<sup>4</sup> is only composed of files, a simple copy in a directory accessible by your web server will work perfectly well without modifying the web server configuration.

To publish your HiPS, in particular if you want your HiPS to appear in the menus of tools such as Aladin or DIGISTAR, please refer to the HiPS standard mentioned above<sup>5</sup>.

## <span id="page-5-1"></span>Generating a HiPS from FITS images

You have the full set of FITS images from a sky survey and you want to generate a HiPS. This is the most common use of Hipsgen. This set of images can be a single image, typically a full Cartesian sky map, or thousands or even millions of images for a large survey such as PanSTARR.

*Prerequisites:* All your images must be located in the 'in' directory (or sub-directories) mentioned in the Hipsgen command. These locations can be provided by regular file names or via one or more "symbolic links", or even a network mount, but keeping in mind that fast disk access to these images is strongly recommended. All these images must have an astrometric calibration. These are keywords

<sup>4</sup> Note that HiPS can be implemented in other forms (databases, dedicated files) as long as they can be accessed according to the IVOA HiPS standard.

<sup>5</sup> <https://www.ivoa.net/documents/HiPS>

contained in each FITS image header that allow you to know the position of each pixel on the sky, and vice versa. To ensure that your images contain this information, and in a syntax supported by Hipsgen, just load one of them into Aladin Desktop and check if it is possible to display the coordinate grid. Hipsgen supports most common astrometric calibrations.

*The Hipsgen command:* Generating a HiPS from your FITS image set consists of simply indicating the directory of your images "in=*xxx*" and the directory where your HiPS will be generated "out=*xxx* and an identifier for your HiPS. This is the minimum required to generate a HiPS.

java -jar Hipsgen.jar in=/data/img out=/data/hips id=HERE/P/myhips6

*Identification:* The identification of a HiPS is mandatory. It is performed by the parameter "id=...". The identifier follows the HiPS convention of "*ivo://AUTHORITY/P/xxx*". The prefix *ivo://* can be omitted, *AUTHORITY* is a word or an abbreviation - usually in capital letters - of your home institute, *P* indicates that it is a HiPS "*P*ixels"<sup>7</sup> , and *xxx* is the specific label of your HiPS. This label can itself incorporate '/' to describe sub-categories of the same mission.

For example, the colour DSS HiPS generated by CDS has the identifier "*CDS/P/DSScolor*", the HiPS of the XMM mission, EPIC instrument generated by ESA has the identifier "*ESAVO/P/XMM/EPIC*" 8 .

E.g.: in=… out=… id=HERE/P/myhips …

Note that you can also modify the identifier of your HiPS by editing the "properties" file afterwards (see the section "Metadata of a HiPS").

*Compression:* If your images are compressed, either externally by GZIP, BZIP2 or ZIP, or internally by RICE, GZIP1, GZIP2 or HCOMPRESS compression, you don't need to decompress them beforehand, Hipsgen will do it progressively, saving you the time and disk space needed to decompress the entire survey.

*Multi-extensions :* Your FITS files can contain one or more extensions, (HDU in FITS terminology). By default Hipsgen takes into account the first image extension. The parameter "hdu=n1,n2-n3,...|all" allows you to change this default behaviour. You can explicitly specify the index or indices of the required image extensions, or even take into account all image extensions.

### <span id="page-6-0"></span>Additional standard parameters

**.** 

The FITS format for astronomical images uses some specific parameters that Hipsgen may have to take into account. These parameters may concern the adjustment of the number of bits used to encode each pixel (BITPIX), or the use of a specific null value (BLANK) or a possible linear change to be applied to the pixel values (BZERO, BSCALE).

*Blank:* The "blank=*nnnn*" parameter is used to indicate to Hipsgen a specific value used in the original images for the pixels considered as null (i.e. not defined). This value should have been specified directly in each FITS file using the FITS keyword "BLANK", but is often forgotten. The numerical value *nnnn* is the value stored in the FITS file without applying a linear change (bzero/bscale see below). In the case of a FITS image coded in real numbers (BITPIX=-32 or BITPIX=-64), the NaN value will always be

 $<sup>6</sup>$  In the remainder of this manual, for reasons of conciseness, this parameter may be omitted from the examples.</sup>

<sup>7</sup> There are other types of HiPS, for example **C**atalogue HiPS.

<sup>&</sup>lt;sup>8</sup> List of currently known HiPS identifiers =><https://aladin.cds.unistra.fr/hips/list>

considered null even if a specific blank has been mentioned<sup>9</sup>. If *nnnn* is not a numeric value, it will be considered as an alternative to the FITS keyword "BLANK"<sup>10</sup>.

E.g. : … in="…" out="…" blank=0

*Bitpix:* The "bitpix=*nn*" parameter is used to modify the coding of the pixels. It indicates the encoding used for FITS tiles whatever the encoding of the original images is. It follows the FITS standard, i.e. 8, 16, 32 or 64 for an integer encoding on the specified number of bits, and -32 or -64 for a real encoding in 32 or 64 bits. By default, Hipsgen keeps the original encoding, or at least the encoding of the first image processed ("reference image").

In the case of a conversion, the range of values may be reduced, which may introduce rounding. To control this effect, the parameter "dataRange=min max" allows to indicate to Hipsgen the range of original values to be taken into account. Hipsgen will then adjust the conversion of the values using the linear conversion operation specific to the FITS standard, i.e. introduce a linear conversion using the BZERO and BSCALE factors according to the formula: *pixval = bzero + bscale x pixcoded*. Note that the original images may have already used a linear conversion by means of their own BZERO and BSCALE, the min and max bounds of the "dataRange" parameter are then to be considered as the pixel values after applying the linear conversion (and not the value encoded in the original FITS file). If this range is not explicitly indicated, Hipsgen will evaluate the content of the first image to be processed ("reference image" - see the "img=xxx" parameter described below) in order to determine the values.

E.g. : in="…" out="…" bitpix=16 "dataRange=-11000 32000"

Note that the original images do not have to share all the same encodings. This is true for the BITPIX, but also for the 3 other parameters BLANK, BZERO and BSCALE.

*8 bits compressed tiles:* Hipsgen will generate FITS tiles and PNG compressed tiles. For PNG tiles, the pixels are encoded on 8 bits reducing the dynamic range of possible values. Therefore, similar to a BITPIX conversion in the case of FITS tiles, the "pixelCut=min max [fct]" parameter will allow you to explicitly indicate the range of original values to be taken into account and the "transfer function" to be applied to obtain the 255 possible values of the compressed tiles: log, sqrt, linear (default), asinh, pow2. If this interval is not mentioned, Hipgen will scan the first image ("reference image") to be processed and will automatically determine the range that seems appropriate. Note that the values considered as null (cf blank above) will appear transparent in PNG compressed tiles, and in black for the JPEG alternative (cf JPEG action).

E.g. : in="…" out="…" pixelCut="-8000 16000 sqrt"

**.** 

Determining a range of values for the generation of 8-bit images can be difficult, especially when the sky survey contains original images with a very high amplitude of values. It is necessary to find the best compromise in order to avoid generating a HiPS in which some compressed tiles are too dark and others too light. An alternative solution exists for pointed image surveys. Since these surveys do not form a continuous mosaic on the sky, it may be possible to determine a specific interval for each observed area. With the parameter "pixelCut=byRegion..." Hipsgen will determine independent observed regions, evaluate for each of them a specific interval by analysing the pixel distribution of the concerned FITS tiles. Then it will save these thresholds in the header of the FITS tiles using the

<sup>9</sup> The use of a FITS BLANK keyword for a real -32 or -64 encoding is surprising, but not forbidden.

<sup>&</sup>lt;sup>10</sup> The use of an alternative FITS keyword to the conventional word BLANK is quite rare. For example, "BADVAL" can be found.

keywords "CUTMIN" and "CUTMAX". These values will be used when generating the compressed tiles. Thus, the resulting HiPS will be much more visually homogeneous.

When Hipsgen performs an automatic evaluation to determine a range of values, either on the reference image or on the independent regions, the pixelCut parameter can be used to provide two percentages indicating the proportion of pixel values to be rendered. Thus the example below asks Hipsgen to determine the minimum and maximum thresholds for rendering between 3% and 98.5% of the pixel value distribution for each independent region of the survey.

E.g.: in="…" out="…" pixelCut="3% 98.5% byRegion"

*Sky background:* Depending on the origin of the images, the sky background may or may not have already been subtracted. Therefore, it may be necessary to perform a "sky background" adjustment to be able to make a mosaic without a "patchwork" effect. Sometimes, the sky background value has not been subtracted, but simply indicated in the header of each image by means of a dedicated keyword (e.g. BACKGRD). The "skyVal=key" parameter allows you to tell Hipsgen which keyword should be used to subtract the sky background. This parameter can also be set to: "auto" - indicates to Hipsgen to make an evaluation of the sky background on each image<sup>11</sup>, "info%" - represents the centered percentage of the automatic sky background detection histogram that Hipsgen should keep, or "min% max%" - represents the range of percentages of this histogram.

E.g.1 : in="…" out="…" skyVal=BACKGRD E.g.2 : in="…" out="…" skyVal=99% E.g.3 : in="…" out="…" skyVal="0.3% 99.7%"

*Exposure time:* The original images may also have a specific exposure time. In order to obtain a homogeneous mosaic, and in case this information has been mentioned in the FITS header of each original image, it may be necessary to ask Hipsgen to average pixel values as a function of exposure time. The parameter "expTime=*fitskey*" is used to indicate the relevant FITS keyword<sup>12</sup>.

E.g. : in="…" out="…" expTime=EXPTIME

**.** 

*Reference image:* When Hipsgen processes a set of images, it will use the characteristics of one of them (the first one during the sequential reading of the input directory) and deduce from it, among other things, the bitpix, order, dataRange, pixelCut parameters to apply. By using the img=*filename* parameter, it is possible to explicitly indicate which "representative" image should be used.

E.g. : in=/data/img out="…" img=/data/img/Image32.fits

 $11$  The evaluation of the sky background by Hipsgen uses 5 zones of the image distributed as on the face of a dice, and takes into account the averages of the measurements on the 3 zones whose values are not the extrema.  $12$  This method is not restricted to the exposure time, it can be used for any value of the FITS header as weight factor.

*Resampling:* HiPS is based on a division of the sky into HEALPix, i.e. 12 diamonds of identical spherical surfaces at the lowest order, each subdivided into 4 at each additional order. The maximum resolution is obtained at the 29th subdivision and corresponds to an angular size of about 400 µas per diamond. HiPS tiles group together a square of NxN HEALPix diamonds, by default 512x512 (N is necessarily a power of 2). The "tileWidth=*nnn*" parameter allows to modify this default, either to make smaller tiles (e.g. 64x64) which will reduce the "null" edges in the case of pointed observations, or to make larger

tiles (e.g. 1024x1024) to reduce the total number of HiPS tiles. Knowing that the tile is the basic element that a HiPS client loads to perform the visualisation, it is important to keep the size "reasonable" in terms of KB to transfer/handle.

Hipsgen determines the number of subdivisions required based on the tile size (512x512 by default) and the angular resolution of the original images. It uses the first processed image (standard image). It will automatically choose the necessary order to have an angular resolution of the HiPS pixels equal to or just above the initial resolution. Order 0 (k-tile in the table<sup>13</sup>) corresponds to the 12 starting tiles. Order 9 corresponds to 3,714,728 tiles, and if the tiles are 512x512 pixels in size, they provide an angular resolution per pixel of 805.2 mas.

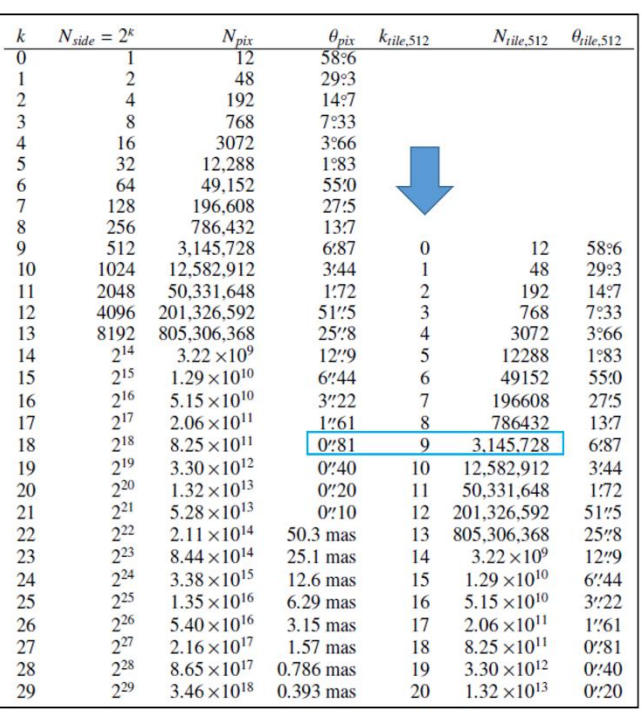

Each additional order is twice more accurate in angular resolution, but adds 4 times the volume of the previous order. By using the "order=*nn*" parameter it is possible to subsample, or increase the sampling that Hipsgen had planned by default.

E.g. : in="…" out="…" tileWidth=256 order=13

Hipsgen uses a bilinear resampling algorithm to "transform" the pixels from the original images to the HEALpix grid. Hipsgen does not offer an alternative to this algorithm, unless the original pixels are already located in a HEALPix grid (see the section "Generating a HiPS from a HEALPix map").

*Overlay:* Hipsgen is used both on image sets pointing to astronomical objects, and on sky surveys in the form of a mosaic of images with partially overlapping edges. In both cases, several original images may contribute by overlap to the pixel values calculated in the HiPS tiles. The "mode=*param*" parameter is used to indicate the method Hisgen should use to combine multiple original pixel values. The supported parameters are: overlayNone - no overlap, only one pixel value will be considered, overlayMean - all values will be averaged, overlayAdd - all values will be summed.

E.g. : in="…" out="…" mode=overlayMean

<sup>&</sup>lt;sup>13</sup> Table extracted from the paper Fernique et al (2015A&A...578A.114F). The columns represent: k - the HEALPix order, Nside - the resolution in the HEALPix terminology, Npix - the number of HEALPix pixels, θ-pix - the angular resolution, k-tile - the HiPS tile order, N-tile - the number of HiPS tiles, θ-tile - the angular resolution of a pixel in the tile.

Note that in the case of averaging (default mode), the signal-to-noise ratio will be a function of the number of source images contributing to the final value. The consequence is that it is normal to be able to detect astronomical objects in the HiPS that were not detectable in each individual image.

In addition, Hipsgen (version 12.134 and higher) provides a COUNT action that generates an alternative HiPS (dedicated HipsCounter directory) counting, for each HiPS pixel, the number of images that contributed to its calculation (see section "Generating a weight HiPS").

*Suspicious images:* It may happen that in the original set of images, some of them have an imprecise or even incorrect astrometric calibration. The result on HiPS will depend on the nature of the error and usually consists of a slight shift of objects on the sky, easily spotted when overlapping several original images over the same region. But a particularly annoying error is an erroneous angular pixel size. If the error is large these pixels will be able to alter a large area of the HiPS. To avoid this, for a set of several images, Hipsgen automatically rejects all images whose pixels have a suspicious angular projection on the sky because they are strongly disproportionate in longitude compared to latitude. By default a ratio greater than 3 will be considered improbable<sup>14</sup>. The parameter "maxRatio=x" allows to modify this limit value, and the value 0 suppresses the test completely. The list of discarded images is provided at the end of the processing.

E.g. : in="…" out="…" maxRatio=1.5

*Field of view:* Some original images may have a field of view smaller than the totality of the pixels of the image: altered edges, the existence of a cartouche, the field of view of the telescope being smaller than the image, ... To ignore the "unobserved" original pixels of such images, Hipsgen can take into account a polygon or a circle where only the internal pixels will be taken into account. The polygon or circle can be the same for all images, or only for part of the images, or even for each image individually. This polygon/circle will be described in a file with the same name as the image, respectively the directory, to which it is associated but with the extension ".fov". In the case of a ".fov" file associated with a directory, all the images in that directory will be concerned, except for those which have their own ".fov" file. For a polygon the expected format is a list of X Y pairs separated by a comma and/or a space, one pair per line, described counterclockwise in the image. For a circle, Hipsgen expects a single line with a triplet representing the X,Y centre and its radius R.

The coordinates are to be used according to the FITS convention, i.e. the centre of the pixel at the bottom left is at the coordinates 1,1. It is essential to use the "fov=true" parameter to ensure that these additional files are taken into account by Hipsgen. In the case of a single shape common to all the images, it is also possible to indicate the coordinates of this shape directly as the value of the parameter (ex : fov=2,2,1000,2,1000,500,4,390).

E.g. : in="…" out="…" fov=true

1

*Tip: Obtaining X,Y pairs can be made easier via Aladin Desktop by using the "tag" tool.*

<sup>&</sup>lt;sup>14</sup> Note that this filtering is not applied to images covering a large part of the sky in Cartesian or Moldweide projection.

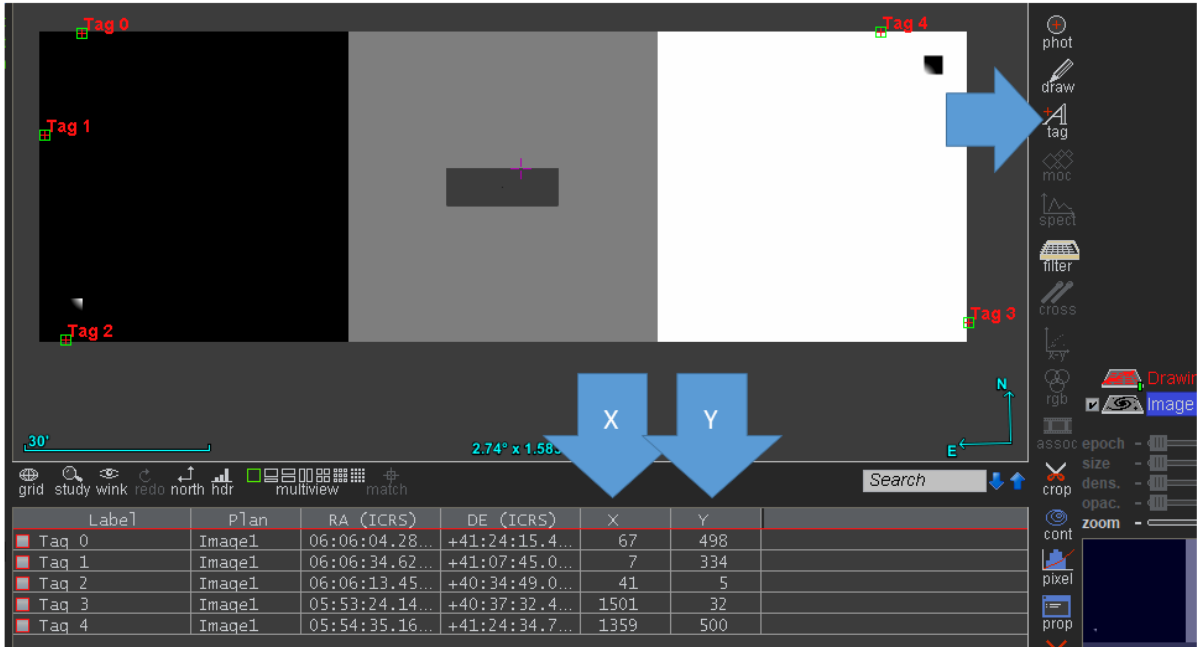

When the edges to be removed are constant, the "border=N W S  $E$ " parameter allows you to remove a specific number of pixels from the top, left, bottom and right of all images respectively. A single value is also possible if all edges are identical.

E.g. : in="…" out="…" "border=10 50 20 50"

When the shape of the field of view is a rectangle or ellipse, aligned in the image, but the centre or even the size is not identical from one image to another, the "shape=rectangle ellipse" parameter will tell Hipsgen to determine the mask characteristics for each image by itself<sup>15</sup>.

E.g. : in="…" out="…" shape=ellipse

**.** 

*Hierarchy:* During the generation of the tile hierarchy, each tile of order x is generated from its 4 daughter tiles of order *x+1*. The "mode=*param*" parameter is used to specify the aggregation method for each pixel: treeMean - the average of the 4 child pixels, treeMedian - the median of the 4 child pixels, treeFirst - one of the 4 pixels, treeMiddle – one the 2 intermediate pixel values. If not specified, Hipsgen uses the mean for HiPS from FITS images, and the median for HiPS from colour images<sup>16</sup> (see "How to generate a HiPS from JPEG images"). As the "mode" parameter is used for several controls, it is possible to specify several values, or even to specify only the end of a parameter value to apply it simultaneously. The 2 examples below are equivalent. They apply the calculation of the average, both for the overlays (see previous paragraph) and for the hierarchy.

```
E.g.1 : in="…" out="…" mode="overlayMean treeMean"
E.g.2 : in="…" out="…" mode=mean
```
<sup>&</sup>lt;sup>15</sup> This method should only be used in the case where a BLANK value cannot be defined (typically when the edge value - usually zero - is also used in the pixel area to be considered. This situation is actually quite common (e.g. GALEX, etc).

<sup>&</sup>lt;sup>16</sup> The choice of the median for the colour images makes large structures, nebulosities, filaments, etc. more visible. The mean is the natural method of preserving photometry between scales in the case of surface brightnesses.

*Partitioning:* In the case of a large survey, and especially if it has very dense overlays, Hipsgen may need a lot of resources to be able to calculate the pixel values of the tiles. To avoid memory overflows, Hipsgen will subdivide the treatment of very large original images into 4096x4096 pixel blocks. The parameter "partitioning=*nnn*|false" allows you to adjust the size of these blocks, or even to remove this option if you have enough RAM. This parameter must be applied at the first step of the HiPS generation, i.e. the spatial index (INDEX).

E.g. : in="…" out="…" partioning=false

*Coordinate system:* By default, Hipsgen generates the HiPS based on the ICRS equatorial coordinate system. Thus the HiPS tiles will be arranged according to the equator and the equatorial poles. The parameter "frame=equatorial|galactic|ecliptic" allows to modify this default behaviour. However, it is preferable to keep the equatorial system as much as possible in order to be able to use some HiPS tools combining several HiPS, with the constraint of a single reference frame.

E.g. : in="…" out="…" frame=galactic

## <span id="page-12-0"></span>Generating a HiPS from compressed colour images

You have a set of colour images (png or jpg) and you want to generate a HiPS.

*Prerequisites:* Your images must have an astrometric calibration. Hipsgen will look for this information either in the image files directly, in the form of AVM tags<sup>17</sup>, or in a WCS header stored in each image file, or separately in a file with the same name but with the extension replaced by ".hhh". To ensure this, simply load one of these images into Aladin Desktop and check that the coordinate grid can be activated. If this is not the case, you will have to 'calibrate' each of these images manually (e.g. via the Aladin Image -> Astrometrical calibration menu), or automatically (e.g. via Astrometry.net).

*Coloured tiles:* Unlike HiPS based on greyscale FITS images, Hipsgen will directly generate colour tiles corresponding to the original colour images. By default, the tiles produced will use the same compression format as the original images, or more precisely the first original image processed ("reference image"). The "color=png|jpeg" parameter will allow you to modify this default behaviour. The JPEG format is faster to generate, and produces smaller tiles. The PNG format has a transparency channel that allows the HiPS client to simultaneously view a partial PNG HiPS on top of another HiPS.

in="/data/img " out="/data/hips" color=jpeg …

1

*Overlays:* Overlays of the original images can be processed with various methods. The parameter "mode=*xxx*" allows to tell Hipsgen how to handle multiple contributors to a HiPS pixel: overlayMean average (colour channel by colour channel), overlayAdd - addition (colour channel by colour channel), overlayNone - single contributor. However, these methods are much more suitable for processing the original FITS images where the pixel values represent a physical quantity. A fourth option is possible "mode=overlayFading". It offers an interesting alternative for colour images. Hipsgen will average the contributors but using a weighting that is inversely proportional to the distance to the edge of the corresponding image. A complicated way to describe a "fade-in" between images to smooth out transitions between images.

<sup>&</sup>lt;sup>17</sup> Astronomy Visualization Metadata - [http://virtualastronomy.org](http://virtualastronomy.org/) : keywords to describe astronomical images for media use.

*Hierarchy:* When building the tile hierarchy, each tile of order x is generated from its 4 daughter tiles of order x+1. The "mode=*param*" parameter allows to specify the aggregation method of the pixels: treeMean - the average of the 4 child pixels, treeMedian - the median of the 4 child pixels, treeFirst one of the 4 pixels, treeMiddle - one of the 2 intermediate value pixels. If not specified, Hipsgen uses the median for HiPS from colour images<sup>18</sup>. The calculations are performed on each colour channel (red, green and blue) independently.

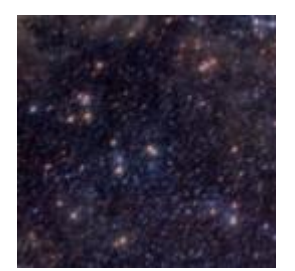

1

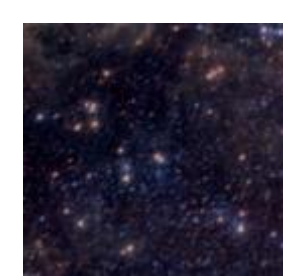

treeMean treeMedian treeMiddle treeMissen treeFirst

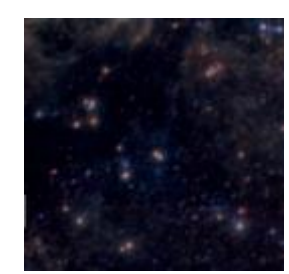

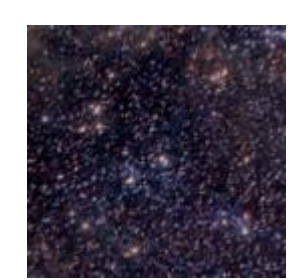

## <span id="page-13-0"></span>Control and performance

Generating a HiPS on a large set of images is a heavy process in terms of disk space, memory resources and the computing capacity you have. The operation consists of potentially reading billions of pixels, performing various calculations on each of them, and rewriting them. There are several parameters that can be used to customize the performance of Hipsgen.

*"Not run":* First of all, the "-n" option will allow you to check in advance what Hipsgen will do according to the parameters you have given it. Technically, this option inhibits any writing to the disk. There is no risk of any damage even if you have made a mistake in your settings. On the other hand, you will see the technical information of the treatment (see the section "Hipsgen traces" at the end of this document). This is very useful if you have a doubt, especially if the action you want to take modifies an already generated HiPS that you could damage by mistake.

*Pilot:* The generation of a HiPS often requires a few preliminary tests to adapt the various parameters and to check the result visually (using Aladin Desktop or any other HiPS compatible client). However, the time required to generate a HiPS can be long, making these fine-tuning steps tedious. The "pilot=*nnn*" option allows you to calculate a HiPS "for seeing" only on *nnn* original images. This allows you to adjust your settings until you determine the best options. Then you run the calculation again on all the images, having removed the "pilot=*nnn*" parameter. Note that if you generate the final HiPS in the same destination directory as your pilot and this one only contains a small number of images, it is then judicious to add the "-clean" option which will accelerate the processing by avoiding Hipsgen to have to constantly check each source image if it has already processed or not (see below section "HiPS computation recovery").

Pilot1: in=/data/img out=/data/hips pilot=100 Pilot2: -clean in=/data/img out=/data/hips pilot=100 skyval=auto ... Final execution: -clean in=/data/img out=/data/hips ...

<sup>&</sup>lt;sup>18</sup> The "treeMiddle" method particularly highlights large structures. The "treeFirst" method emphasises point sources. The effect is cumulative at each zoom level.

The "pilot" stages also allow you to note the performance you obtain. Of course, they depend on the capacity of your computing machine, but also on the options you have chosen for the creation of the HiPS. During the generation of the tiles ("TILES" action), processing speed statistics are displayed every 30s allowing you to compare the time cost for a expecting result. On a small machine (4 cores/4GB), you can expect 500 to 1000 tiles per minute, and up to 5000 to 7000 tiles per minute for a high performance computer (50 cores/128GB). Thus, a complete sky survey such as 2MASS at 800mas HiPS resolution that requires more than 3 million tiles will take about 15 hours of processing on a big computer.

STAT : 610/17977 tiles + 439 nodes in 12s 796ms (3.4%) by 8/8 threads STAT : RAM cache: 67 items/300 using 132,73MB/5,28GB freeRAM=7,73GB (opened=67 reused=672 released=0) STAT : 1906/17977 tiles + 1367 nodes in 43s 232ms (10.6% 2554 tiles/mn(=10,64Mpix/s) EndsIn:6m 4s) by 8/8 th STAT : RAM cache: 175 items/300 using 346,7MB/5,28GB freeRAM=7,51GB (opened=175 reused=2159 released=0) STAT : 3054+1/17977 tiles + 2161 nodes in 1m 13s (17.0% 2258 tiles/mn(=9,41Mpix/s) EndsIn:6m 106ms) by 8/8 t STAT : RAM cache: 282 items/300 using 558,67MB/5,28GB freeRAM=7,25GB (opened=282 reused=3574 released=0)

*Tip: Aladin Desktop version 12 and following can display a HiPS even during generation (fTILES step) without even stopping Hipsgen. This is convenient for impatient people, and also to check the result before the end of the processing. As the HiPS tree is being generated, it may be necessary to zoom in to the deepest order tiles to see the partial result. Note that in order to take into account the progress of the calculations, it is necessary to reload the HiPS in a new Aladin Desktop plan.*

*Multitasking:* Hipsgen speeds up its processing if it can use multiple cores. By default, it will take all available cores on the machine. If this machine needs to perform other tasks simultaneously, the "maxthread=*n*" option will allow you to limit the number of threads used by Hipsgen and consequently the cores used. Note that it is not required to reduce the number of threads to save memory impact (recommended in earlier versions of Hipsgen), Hipsgen will now do it automatically if necessary.

*RAM:* One of the resources that Hipsgen uses heavily is RAM. Just like the computer cores, the more you give it, the better it will do. Since Hipsgen is a java program, the control of RAM memory is done by the "-Xmx" parameter specific to your java interpreter. A good practice is to count 1GB of RAM for each calculation core. The example below allocates 10 gigabytes.

E.g.: java –Xmx10g –jar Hipsgen.jar in=/data/img out=/data/hips …

If you have a very powerful machine, you can consider using almost all your RAM memory (be careful not to use more, otherwise you will swap and slow down processing drastically) while inhibiting the block partitioning that Hipsgen performs on large images (>4096x4096). Since you have memory, you might as well take advantage of it. The example below allocates 255 gigabytes.

E.g.: java -Xmx255g -jar Hipsgen.jar partioning=false in ...

On the contrary, if your machine is a small laptop with very little RAM (typically <1GB), you should impose a block size smaller than the default. Hipsgen will be able to generate your HiPS even on a small machine, just be more patient.

E.g.: java -Xmx700m -jar Hipsgen.jar partionning=512 in ...

*Disk cache:* In case your original images are compressed, Hipsgen will have to decompress them during processing. For this it needs disk space. As Hipsgen will potentially use the same image several times during its processing, it will save time if the decompression operation is not repeated unnecessarily. So the larger the disk cache, the faster the processing will be. For compressed FITS images, the default disk cache is designated by the operating system of your machine. The "cacheSize=*xxx*" parameter

allows you to increase the default size (500GB or less if there is not enough space on the partition concerned). Note that *xxx* is expressed in MB. If the default cache partition is too small, the "cache=*path*" parameter will allow you to specify an alternative directory. Finally, the "cacheRemoveOnExit=false" parameter will allow you to keep the contents of the cache, and therefore the decompressed images in it, in order to accelerate a possible resume of processing. It is up to you to delete this cache manually once the final HiPS has been obtained.

For JPEG or PNG colour images, if they are particularly large (>4096x4096), a disk cache is also used but directly managed by the java graphics libraries. Therefore, thanks to an option of the java interpreter "-Djava.io.tmpdir=*path*" you can designate an alternative cache directory.

E.g.: java -Djava.io.tmpdir=/path/to/tmpdir –jar Hipsgen.jar …

*Tile size reduction:* First of all, note that you can already obtain PNG (or JPEG) compressed tiles via the "PNG" (or JPEG) action. You are free to remove the FITS tiles afterwards via the "CLEANFITS" action in order to finally obtain a HiPS that is only intended for viewing, but with a smaller volume. However, this approach is not adequate if you want to keep the FITS tiles and use them for the full dynamics of the pixel values. Hipsgen offers two possibilities to reduce the size of FITS tiles: GZIP compression and/or edge removal. These two methods should only be used when strictly necessary. They are still subject to change, and the FITS tiles produced are currently only recognised by Aladin Desktop.

GZIP compression: Hipsgen allows you to apply GZIP compression to FITS tiles, either on the fly with the "-gzip" option, or via the "GZIP" action. This action will gzip all FITS tiles and the "Allsky.fits" file if it has been generated<sup>19</sup>. This is a very efficient operation in terms of volume, but it is time consuming, of the same order of magnitude as the generation of the FITS tiles themselves. Conversely, via the GUNZIP action you can unzip FITS tiles that have been gzipped previously..

- E.g.1: -gzip in=/data/img out=/data/hips INDEX TILES … E.g.2: out=/data/hips GZIP
- E.g.3: out=/data/hips GUNZIP

Edge removal: The second solution is not strictly speaking a compression method, but a "pruning" operation of the edges of FITS tiles<sup>20</sup>. It is interesting on the fragmented HiPS. It has the advantage of being very fast, even almost instantaneous if used during the generation of FITS tiles. It also has the advantage of not inhibit direct access to pixel values $21$ . The FITS tiles are still regular FITS images, but with possibly restricted sizes and with the dedicated XTRIM and YTRIM keywords storing the "original" edges that have been removed. ZNAXIS1 et ZNAXIS the original dimensions. Edge reduction can be applied immediately when generating FITS tiles if the "-trim" option is specified. It can also be applied, respectively removed afterwards via the "TRIM" and "UNTRIM" actions.

- E.g.1: -trim in=/data/img out=/data/hips INDEX TILES …
- E.g.2: out=/data/hips TRIM
- E.g.3: out=/data/hips UNTRIM

1

 $19$  Note that FITS tiles, whether gzipped or not, will keep their ".fits" extension. It is up to the client to detect a possible compression thanks to the magic code at the beginning of the file, rather than using the file extension.  $^{20}$  This approach is especially effective on HiPS of pointed objects for which the HiPS tiles are very "spearsed", i.e. they have many null pixels, and mainly on the edges, and for an increasingly large proportion up the HiPS hierarchy.

 $21$  This property is required for some HiPS tools working "server side", for example to quickly extract from a group of HiPS the values of a SED on a given position.

## <span id="page-16-0"></span>HiPS computation recovery

The generation of a HiPS on a very large survey can take several hours or even days. It is therefore not surprising that processing can be interrupted, voluntarily or not.

### *Recovery after an involuntary interruption*

You have been waiting for several hours during the generation of your HiPS. Unfortunately, the calculation has been interrupted by accident. You can of course restart the calculation, without even deleting the tiles already generated. However, you can specify the "mode=keeptile" option, which will avoid regenerating the tiles already generated, which will speed up the processing..

in=/data/img out=/data/hips mode=keeptile …

### *Recovery to change the calculation mode*

However, if you want to restart the whole calculation from the beginning (for example if you want to change some parameters such as the BITPIX of the HiPS), you will have to delete the first processing, either partially or totally. To do this you have a series of cleanup actions: CLEAN - deletes the whole HiPS except the properties file, CLEANINDEX - deletes the spatial index (HpxFinder), CLEANTILES deletes all tiles, CLEANFITS - deletes all FITS tiles, CLEANPNG - deletes all PNG tiles, CLEANJPEG - deletes all JPEG tiles, CLEANWEIGHT - deletes all weight tiles (see –live option).

You can also use the "-clean" option which will automatically delete only those items that will be regenerated<sup>22</sup>.

-clean in=/data/img out=/data/hips …

### *Recovery to complete areas*

It may happen that a generated HiPS contains some defects that you want to correct without restarting the whole calculation. For example, when some original images have been forgotten and then added later, it is often convenient to restart the HiPS generation, only on the concerned areas. The "region=..." parameter allows you to indicate the numbers of the HEALPix rhombs you wish to recalculate in the following form : orderN/npix1 npix2 … orderM/npix…<sup>23</sup>. Alternatively, you can specify the name of a MOC file describing the region to be reprocessed (FITS binary MOC format).

The "mode=..." parameter controls how the new tiles will be inserted into the existing HiPS: mergeKeep - keeps the pixels of the already calculated tiles and adds only the new pixels, mergeOverwrite overwrites the pixels of the already calculated tiles with the new values (this is the default), mergeMean - averages the old pixels with the new ones, mergeAdd - adds the old pixels with the new ones.

in="…" out="…" mode=mergeKeep "region=3/213 215 4/849 851 857 859 881 883-884"

1

 $22$  This option replaces the previous "-f" option (still supported).

<sup>23</sup> This is the syntax of an ASCII MOC

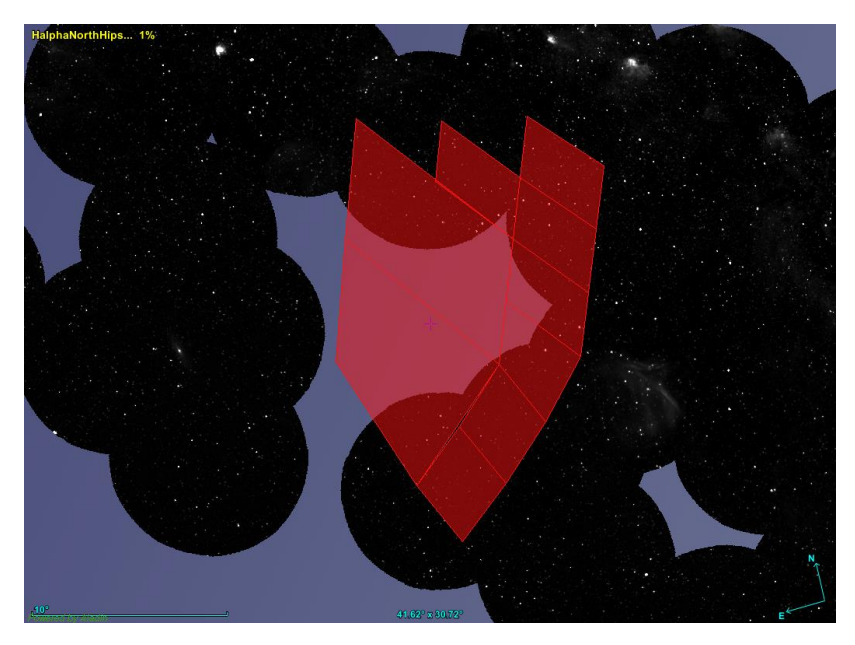

*Tip: Getting the region can be facilitated via Aladin Desktop by clipping the area concerned with the "Draw" tool, then generating a MOC (Multi-Order Coverage) from the clipped area (menu Coverage -> Gererate a spatial MOC based on the selected drawing objects ».*

*Pixel weighting:* A replay operation will not have the same result if you still have all the original images (plus possibly some new ones), or on the contrary you only have the new images. In the first case, the final result will be identical to a complete recalculation. On the other hand, if you only have the new images, the weighting associated with each pixel will have been lost. For example, let's suppose that a HiPS pixel was obtained by averaging N original images, and that the second processing adds a new image to the area, in the first case, the final pixel following the mergeMean method will have the value *(N x oldValue) + newValue) / (N+1)* whereas in the second case it will be *(oldValue + newValue) / 2.*

In order to be able to add new images and use a weighting linked to the number of progenitors, it is necessary to set the parameter "incremental=true"<sup>24</sup> during the generation of the first HiPS. This option tells Hipsgen that for each FITS tile generated, it must also keep a tile of the "weights" associated with each pixel. These weight tiles will be used later in the event of a rework. Note that this method is expensive in terms of disk space as it will globally double the size of the final HiPS. If you think you don't need these weight tiles anymore, you can delete them via the "CLEANWEIGHT" action.

```
in="/data/img " out="/data/hips" incremental=true …
```
Note that Hipsgen does not take into account any additional FITS HDUs dedicated to the weights or masking associated with each original pixel. Technically the calculation is not a problem, unfortunately there are too many differences in the way these weights and masks are integrated into the FITS format. You will have to generate a set of images yourself that takes these weights and masks into account.

<sup>&</sup>lt;sup>24</sup> Option "-live" in previous versions of Hipsgen (still recognised).

## <span id="page-18-0"></span>HiPS update

Updating a HiPS is usually done to add new images without having to completely restart the calculation<sup>25</sup>. Usually you no longer have the original images and you just want to add new ones. The safest method is to create a new HiPS with the new images, and then concatenate it to the original HiPS.

### <span id="page-18-1"></span>Concatenation of 2 HiPS

Hipsgen allows to concatenate 2 HiPS thanks to the "CONCAT" action. These 2 HiPS must necessarily be compatible, i.e. have the same maximum HiPS order and the same BITPIX.

The concatenation is done by integrating the first HiPS into the second. At the end of the operation the second HiPS will have been modified and will contain the common data. For obvious performance reasons, it is preferable to choose the smaller HiPS to be integrated into the larger one. By default the tiles of both HiPS will be merged using an average. If the "incremental=true" parameter was used when creating the two HiPS (see previous section), this average will be weighted by the number of original images concerned (progenitors). The "mode=*xxx*" parameter allows this default behaviour to be modified: mergeOverwrite: the pixels of the HiPS to be included will replace the pixels of the second HiPS even if they existed, mergeKeep: only the new pixels will be included, those already calculated will be kept as is, mergeAdd: the pixels will be added together (without weighting).

E.g.: in=/data/hips1 out=/data/hips2 mode=mergeOverwrite CONCAT

The concatenation will also integrate the original HiPS image information into the spatial index (HpxFinder) of the receiving HiPS.

*Concatenation of colour HiPS:* The concatenation of colour HiPS is performed in the same way. The results are much better in PNG format. Since JPG colour HiPS do not have a transparency channel, the merging will only be done for the "non-black" pixels. However, JPEG compression produces slight alterations in values, which will result in "almost" black pixels that cannot be correctly merged.

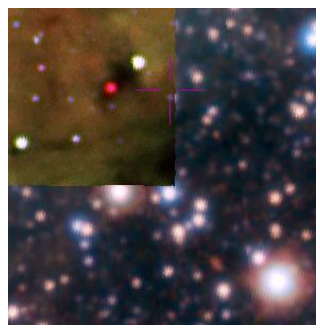

PNG HiPS **JPEG HiPS** 

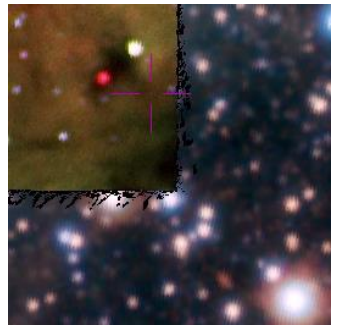

### <span id="page-18-2"></span>Update by Generation & Concatenation

**.** 

To make your life easier, the creation of a HiPS followed by its concatenation can be done in a single "APPEND" action. This has the advantage of ensuring that the two HiPS are compatible, as it uses the same processing parameters of the final HiPS to generate the HiPS to be merged. Of course, it is possible to modify this default behaviour, for example by using the "mode" parameter. Note that the

<sup>&</sup>lt;sup>25</sup> However, it is not possible to "delete" pixels related to images that you want to discard.

presence of the original images of the receiving HiPS are not necessary for this operation, only the images of the HiPS to be created and then merged.

E.g.: in=/data/img out=/data/hips APPEND

### <span id="page-19-0"></span>HiPS generation by arithmetic combinations

Hipsgen offers 4 modes for combining HiPS by addition, subtraction, multiplication and division: mergeAdd, mergeSub, mergeMul, mergeDiv. These options associated with the possibility of concatenating HiPS will allow you to generate a HiPS by successive steps. An illustrative example is to obtain a HiPS from the "images" giving the counts of photons, and the exposure times.

- 1) Generation of HiPS by the sum of counts: in=/data/countImg out=/data/hips mode=add
- 2) HiPS exposure time generation: in=/data/timeImg out=/data/hipsTime mode=add
- 3) Generation of the final flux HiPS: in=/data/hipsTime out=/data/hips mode=div CONCAT

### <span id="page-19-1"></span>Generating a HiPS using a cluster of machines

If the original data is very large, it may be appropriate to use several computing machines. Each machine will be responsible for generating a partial HiPS. These partial HiPS will be merged at the end of the processing to obtain a single final HiPS.

The strategy for distributing the work will depend on the disk capacities of each computing machine. One disk for everyone, or independent disk spaces.

*Shared disc:* The most practical - but perhaps not the fastest - situation is when all computing machines access the same shared disk medium. In this case, the division of the calculation will be determined by disjoint regions by using the "region" parameter. Once the calculations are complete, the partial HiPSs are merged into the final HiPS through "CONCAT" actions for each partial HiPS. If the regions have been properly divided, the method of merging has no impact on the final result. If this was not the case, it is recommended to choose "mode=overwrite" in order to correctly merge tiles that have been partially calculated several times.

```
Machine1: in=/data/img out=/data/hips region="0/0-3"
Machine2: in=/data/img out=/data/hips2 region="0/4-8"
Machine3: in=/data/img out=/data/hips3 region="0/9-11"
Concat1: in=/data/hips2 out=/data/hips CONCAT
Concat2: in=/data/hips3 out=/data/hips CONCAT
```
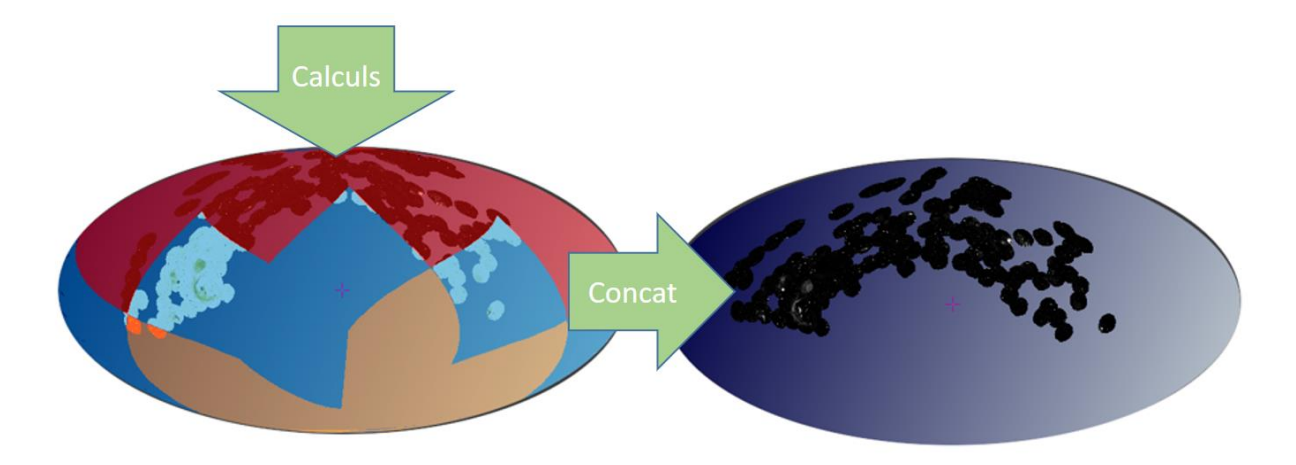

*Independent discs:* In the case where the machines in the cluster do not share the same disk, or in order to obtain better performance on disk accesses, the division of the calculation will require either the complete duplication of the original data on each disk of each machine, or the partitioning of these original images. In the first case, the method is finally similar to that used in the case of a shared disk. In the second case, the partitioning of the original images must absolutely guarantee that all the original images concerned by one of the calculation regions are indeed on the disk of the machine in charge of the calculation.

```
Machine1: in=/data/imglot1 out=/data/hips region="0/0-3"
Machine2: in=/data2/imglot2 out=/data2/hips2 region="0/4-8"
Machine3: in=/data3/imglot3 out=/data3/hips3 region="0/9-11"
Manual copy1 : scp machine2:/data2/hips2 machine1:/data
Manual copy2 : scp machine3:/data3/hips3 machine1:/data
Finally, on the machine1:
Concat1: in=/data/hips2 out=/data/hips CONCAT
Concat2: in=/data/hips3 out=/data/hips CONCAT
```
*Tip: It is possible to obtain the lists of images concerned by a calculation zone by diverting the use of the "INDEX" action in the following way. On a machine with all the original images, run the following command: in="/data/img" out="/data/hips" order=0 INDEX, then retrieve the names of the files concerned for each region from the contents of the spatial index tiles stored in the directory /data/hips/HpxFinder/Norder0/Dir0…*

The interest of performing a HiPS calculation on several machines rather than on a single one must be evaluated on a case by case basis. The time required to select and then set up the original images, plus the time required to move the intermediate results, is not always worth the time required to calculate on a single machine. On the other hand, as a sky survey is generally available in several wavelengths, it is often preferable to parallelize the generation of HiPS by using one machine per "wavelength band" because the source data are by construction independent, and there is no merging to be done at the end of the processing.

## <span id="page-20-0"></span>Generation of a HiPS composed of pointed outreach images

You have a set of nice colour images (png or jpg) pointed to some astronomical objects and you want to generate a HiPS of them (e.g. the JWST images).

*Prerequisites:* Your images must have an astrometric calibration. See the section "Generating a HiPS from colour images".

*Data preparation:* One of the characteristics of outreach images is that they often focus on the same astronomical objects several times. By default, Hipsgen averages all available images. In case of

astrometric shifts, and/or very heterogeneous images (wavelength, resolution), the result will be surprising, even disappointing. For these images, it is sometimes preferable to add them, one by one, to a first generated HiPS, by "overwriting" the pixels concerned using the "mode=overwrite" parameter<sup>26</sup>. The recommended format for such manipulation is PNG (see section "concatenation of 2 HiPS). The order in which these additional images are processed is also important. It is judicious to start with the images with the largest area on the sky and end with the smallest. Thus, you should

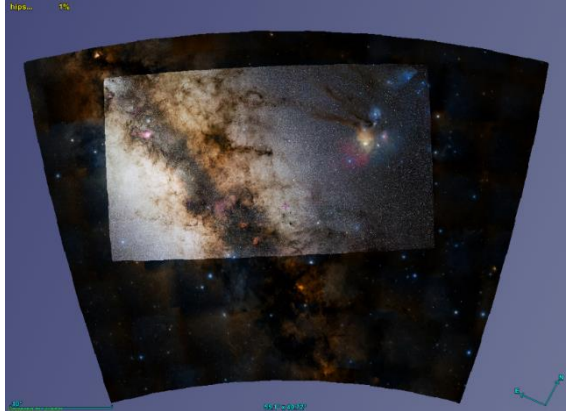

store your images in at least two separate directories (e.g. *allTogether* and *individual*) so that you can easily manipulate them, first globally for the global generation of a HiPS, and then individually for the later additions

*Hipsgen in action:* The APPEND action allows you to add new images to an already generated HiPS. In the case presented here, these images will be added one by one, sequentially<sup>27</sup>.

- 1) Generating a colour HiPS from a whole set of images: in=/data/allTogether out=/data/hips color=png
- 2) Adding individual images by overlaying on the first HiPS: in=/data/individual/image1.jpg out=/data/hips mode=overwrite APPEND in=/data/individual/image2.jpg out=/data/hips mode=overwrite APPEND …

## <span id="page-21-0"></span>Generation of one colour HiPS from 3 greyscale HiPS

The Hipsgen "RGB" action generates a colour HiPS from 3 previously calculated greyscale HiPS. The command is the following:

E.g.: inRed=hips1 inGreen=hips2 inBlue=hips3 out=hipsRGB RGB

Note: If the original HiPS are from a HiPS cube (see section "Generating a HiPS cube") the paths of the hips may be suffixed with "[nn]" where nn is the number of the relevant slice in the cube (starting at 0 for the first).

*Basic method:* This is the default method. Each colour component (red, green and blue) of the pixels to be calculated will take the pixel value of each HiPS in greyscale, scaled to 256 values. By default Hipsgen takes into account the range of values and the transfer function used to generate the compressed tiles of the source HiPS (see the pixelCut parameter). This choice can be changed using

<sup>&</sup>lt;sup>26</sup> Note that the "incremental=true" parameter is useless because it has no effect (no weighting). It would only slow down the processing and increase the volume of the HiPS.

<sup>&</sup>lt;sup>27</sup> It is strongly discouraged to perform APPEND operations in parallel (risk of access conflicts).

the parameters "cmRed, cmGreen and cmBlue" whose values follow the following syntax: "min max [fct]"<sup>28</sup> - min is the smallest pixel value to be taken into account, max the largest and fct a transfer function among: log, sqrt, linear (default), asinh, pow2. In the case where the colour HiPS to be generated uses only 2 greyscale HiPS, the third colour component will be obtained by averaging the other two.

```
E.g.: inRed=hips1 cmRed="10 1000 log" inBlue=hips3 cmBlue="40 800 log" ...
```
Lupton Method: Hipsgen also offers the alternative Lupton<sup>29</sup> method. It uses 2 parameters for each of the colour components: luptonM (minimum) and luptonS (scale). These parameters follow the syntax "*valRed/valGreen/valBlue*" and a global coefficient « luptonQ=x » (quality). The Lupton method implements an algorithm that increases the differences between the red, green and blue components. The "minimum" determines the beginning of the range of pixels involved, the "stretch" acts on the range of pixels involved, and "Q" governs the sensitivity of the algorithm.

E.g.: … luptonM="10/30/45" inBlue=hips3 luptonS="1.1/1.3/1.2" luptonQ=20 …

*Tip: Setting these parameters is quite tricky. You will find a precious help by using Aladin Desktop (menu: Tools -> Generate a HiPS based on -> An image collection -> Generate RGB). You will be able to see immediately the result that will be obtained.*

### <span id="page-22-0"></span>Metadata of a HiPS

 $\overline{a}$ 

Each Hips is associated with a "properties" file that describes the HiPS: identifying it, knowing its origin, describing the related rights, etc. This information is essential if you wish to distribute your HiPS, or even make it public through the International Virtual Alliance's "HiPS network". This "properties" file contains both technical data (HiPS maximum order, tile format, etc.) automatically filled in by Hipsgen, but also description metadata that you have to update manually. The list of fields in the properties file are described in the IVOA HiPS standard. Some of them can be directly specified when launching Hipsgen: id - the identifier of the HiPS, creator - the person and/or institute that created the HiPS, and status - the status of your HiPS (private | public clonable | clonableOnce | unclonable)<sup>30</sup>, target - the coordinates and size of a default field of view for the HiPS display, title – the HiPS title (label).

E.g.:in="..." out="..." id=CDS/P/myhips1 creator="Dupont [CDS]"

Other metadata must be edited manually in the properties file:

| hips copyright  | $=$ Copyright mention of the HiPS                  |
|-----------------|----------------------------------------------------|
| obs collection  | = Dataset collection name                          |
| obs description | = Dataset text description                         |
| obs ack         | $=$ Acknowledgement mention                        |
| prov_progenitor | $=$ Provenance of the original data (free text)    |
| bib reference   | = Bibcode for bibliographic reference              |
| obs copyright   | = Copyright mention of the original data           |
| t min           | $=$ Start time in MJD ( $=$ (Unixtime/86400)+40587 |
| t max           | $=$ Stop time in MJD                               |

 $28$  Note that you can also add an intermediate value between the "min" and the "max" to use exactly the same method that Aladin Desktop uses for its display (see the Aladin Desktop user manual).

<sup>29</sup> <https://ui.adsabs.harvard.edu/abs/2004PASP..116..133L>

<sup>&</sup>lt;sup>30</sup> The status private will prevent the publication of your HiPS in the context of adding it to the HiPS network IVOA; clonableOnce indicates that you allow copying and redistribution of your HiPS, but this copy cannot itself be copied. The default is "public clonableOnce".

```
obs_regime = Waveband keyword (Radio Infrared Optical UV X-ray Gamma-ray)
emmin = Start in spectral coordinates in meters
em<sub>max</sub> = Stop in spectral coordinates in meters
                      ( =2.998E8/freq in Hz, or =1.2398841929E-12*energy in MeV )
```
## <span id="page-23-0"></span>Moc - the spatial coverage of a HiPS

The HiPS standard recommends the addition of a "Moc.fits" file describing the spatial coverage of the HiPS. This file follows the IVOA MOC standard<sup>31</sup> and allows HiPS clients to know which sky areas are covered by HiPS without having to check whether tiles exist or not.

Hipsgen can explicitly generate or regenerate the "Moc.fits" file by means of the "MOC" action. In the current version of Hipsgen, this action is always executed systematically at the end of the tile generation step ("TILES" action), so there is no need to launch it specifically unless you want to modify the default generation parameters.

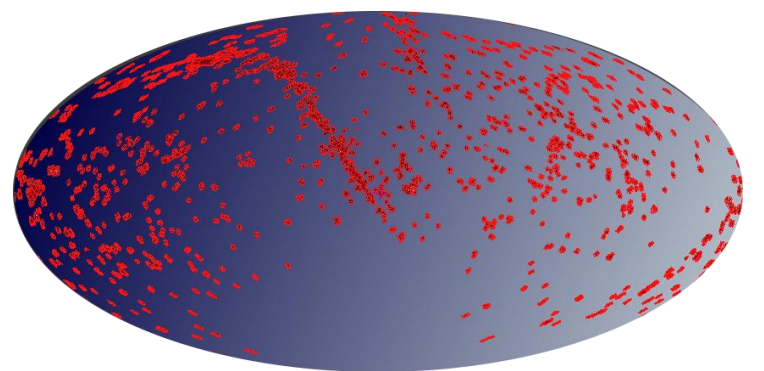

Thus the "mocOrder=nn" parameter allows you to impose the order of the Moc to be

generated to eventually provide more detailed coverage than Hipsgen will have done by default. This parameter determines the order of the Moc to reduce its generation time. The smaller the Hips, the more accurate the Moc resolution will be. However, for large HiPS, the order can be reduced to that of the HiPS itself (but never below).

E.g.: out=/data/hips mocOrder=12 MOC

Note that calculating Moc with the same order as HiPS is much faster because Hipsgen does not need to explore the contents of each tile but simply checks that it exists.

*Non-equatorial HiPS:* The IVOA HiPS standards recommend that a celestial MOC must be equatorial. If the HiPS is not itself equatorial (see frame parameter) - and does not cover the whole sky - this will cause a problem of coherence and will not allow clients to know the indices of HiPS tiles. To resolve this, the "MOC" action will generate a "Moc.fits" file in the same reference system as the HiPS, and limited to the order of the HiPS (e.g.: *HiPS galactic, order 9* => *Moc.fits galactic, order 9*). And in addition, it will produce a "**S**Moc.fits" file giving the spatial coverage in the equatorial system and if necessary at a better resolution than the HiPS order.

1

<sup>31</sup> https://ivoa.net/documents/MOC/

### <span id="page-24-0"></span>STMoc - space-time coverage?

Hipsgen is also able to generate a "STMoc.fits" file providing the coverage, not only spatial, but spatio-temporal of the original images. The "STMOC" action will take the spatial index created at the very first step of the HiPS generation (INDEX), and will use the observation date and the exposure time of each image to generate this spatio-temporal coverage. Obviously, if these characteristics are missing, or have not been recognised during the indexing stage, or not specified via the "fitsKeys = *xxx*" parameter, the STMOC generation will not be

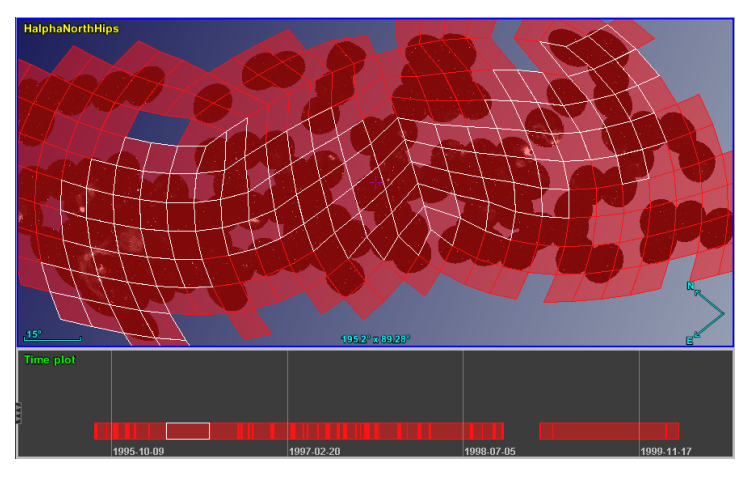

carried out. Note that the spatial and temporal resolution (mocOrder) of the generated STMOC is fixed and cannot be modified.

### E.g.: out=/data/hips STMOC

This "STMoc.fits" file is not part of the IVOA HiPS 1.0 standard, but some HiPS clients are already able to use it.

Rq: Hipsgen version 12.118 and later will also update the "tmin" and "tmax" fields in the "properties" file with the minimum and maximum time bounds of the generated STMOC.

### <span id="page-24-1"></span>Allsky or not?

The HiPS standard offers the possibility to add an "Allsky" file when generating a HiPS. This file is a low resolution mosaic of the 768 third order tiles, assembled edge to edge. This file - in fact, these "Allsky.ext" files because associated with each tile format - are located in the "Norder3" directory. They are intended for HiPS visualisation clients that cannot display tiles of orders 0, 1 and 2 without introducing prohibitive distortions. As these clients are becoming rare, this option is less and less necessary.

Hipsgen can explicitly generate or regenerate "Allsky" files by means of the "ALLSKY" action. In the current version of Hipsgen, this action is always executed at the end of the tile generation step ("TILES" action), so there is no need to launch it specifically.

```
E.g.: out=/data/hips ALLSKY
```
### <span id="page-24-2"></span>Cover page: index.html

The HiPS standard requires a cover page in the form of a web file "index.html". Hipsgen generates this page automatically at the end of the tile production stage. Hipsgen provides the HTML code for viewing the HiPS using the Aladin lite web client. This page can be viewed locally, or remotely via a web server. Depending on the version of Hipsgen, the rendering of this page has evolved. Do not hesitate to perform an "UPDATE" action on your HiPS to benefit from the latest version offered by Hipsgen.

Note that you can edit and modify this page to match your needs, especially if the default layout proposed by Hipsgen does not suit you. After that, Hipsgen will inhibit any further automatic changes in order to keep your custom version. If you change your mind you will need to delete your "index.html" file before it can be re-generated (e.g. via an "UPDATE" action).

### <span id="page-25-0"></span>Generating a weight HiPS

The "COUNT" action (Hipsgen version 12.134 and later) adds the possibility of generating a weight HiPS, in addition to the regular HiPS. Each pixel of each tile indicates not the value of the final pixel, but the number of original images that contributed to its calculation.

If the Hipsgen settings require a weighting on the pixel calculation, typically a weighted average through the "exptime =" parameter, or a "fade-in" overlay mode through the "mode=overlayFading" parameter, the weight HiPS will provide the weight factor associated to each HiPS pixel.

Such a HiPS can be used to individually know the characteristics of the pixels in the final HiPS. It can be useful for selecting/reducing the set of original images required, as well as determining the best Hipsgen setting.

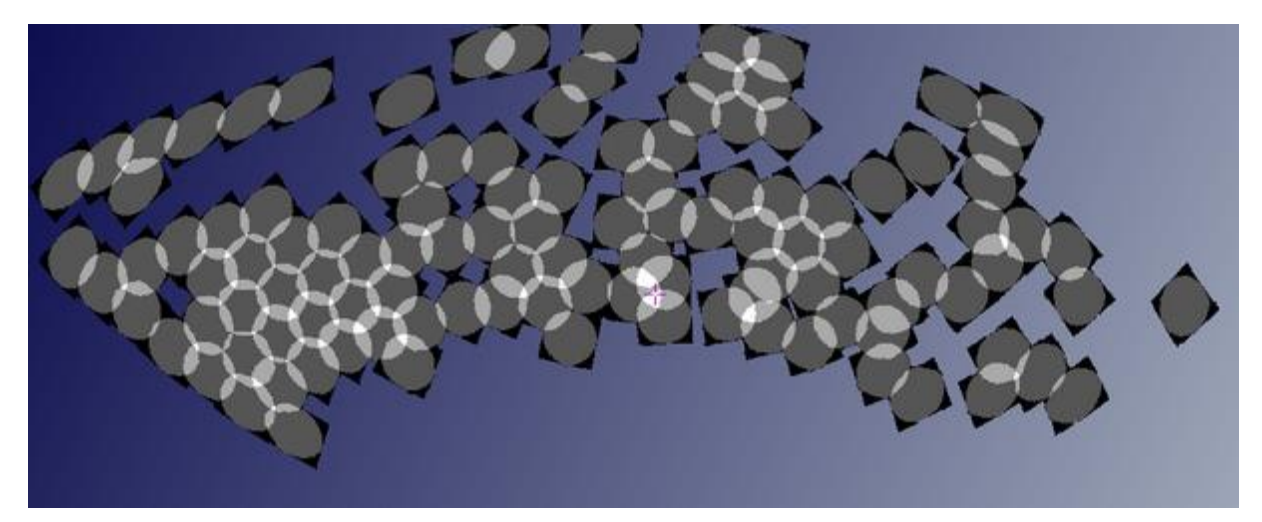

This "weight HiPS" is generated in a dedicated "HpxCounter" subdirectory.

To delete such a HiPS - typically after generation of the final HiPS - use the "CLEANCOUNT" action.

## <span id="page-26-0"></span>Information and links to the Progenitors of a HiPS

If desired, Hipsgen can extend the spatial indexing information created in the very first step (INDEX) to provide a convenient way to access descriptive information about the original images (called "progenitors") and direct links to them. Hipsgen will generate in the HpxFinder directory of the spatial index a HiPS tree of tiles containing not pixels but the required information. Visualisation clients compatible with this mechanism, such as Aladin Desktop, will then be able to offer their users a way

to directly access the information and links of the original images used to generate the HiPS.

The descriptive information of the original images is by default the name of the image, the field of view as well as all the descriptions that Hipsgen will find in the FITS headers: the telescope, the date of the exposure, the exposure time, etc. For this, Hipsgen uses a list of keywords usually used for this information. However, if you wish to modify this list, you will have to fill in the parameter "fitsKeys=*key1 key2 ...*" in the very first INDEX step. If you have not done so at that time, you can obviously restart this action afterwards.

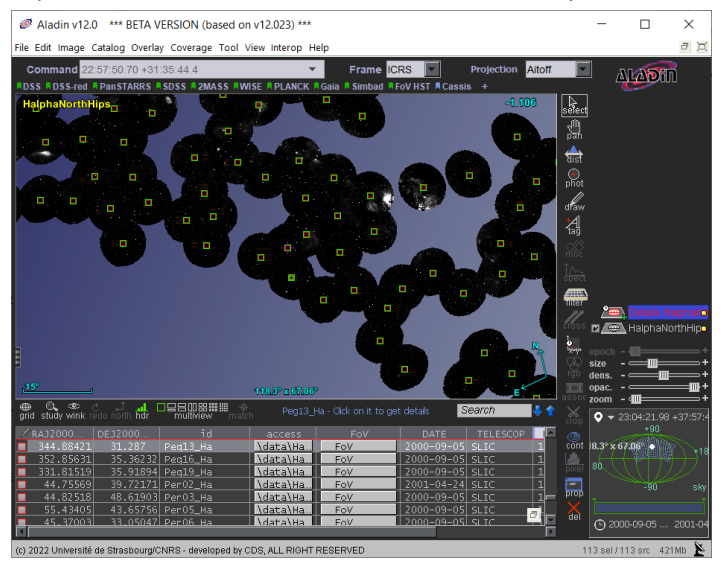

### E.g.: in=/data/img out="…" fitsKeys="DATE TELESCOP" INDEX

*FITS keywords detected by default:* DATE, MJD\_OBS, UTC, LST, DATE-OBS, MJD-OBS, MJD-END, OBS-DATE, DATE-END, DATEOBS1, DATEOBS2, MIDOBS, ORDATE, TIMESYS, MJDREF, JD, EXPTIME, TEXPTIME, OBSTIME, TIME-OBS, WAVELMIN, WAVELMAX, WAVELEN, TELESCOP, TELNAME

*HpxFinder spatial index tile format:* The format used for the spatial index tiles is JSON compatible, with the additional constraint of one record per row. It provides in this format a set of "*key = value*" pairs for each feature of the original images that intersect the spatial tile.

*Example of HpxFinder tiles*<br>{ "name": "And09\_Ha", "path": "\data\HalphaNorth\And09\_Ha.fits", "ra": "14.941473011561637",<br>"dec": "40.25323764636017", "cellmem": "592900", "stc": "POLYGON J2000 21.244649286615324 34.981714101299595 8.737279657225253 34.91732519744614 7.6327614938394825 45.11716085475206<br>22.16170676427507 45.199693481863804", "DATE": "2000-09-05", "TELESCOP": "SLIC", "DATE-OBS": "1996-11-03TO3:31:00", "EXPTIME": "360.0" }<br>"1996-11-03TO3:31:00", "EXPTIME": "360.0" }<br>{ "name": "And12\_Ha", "path": "\data\HalphaNorth\And12\_Ha.fits", "ra": "7.634980856435132", "dec": "36.17319535985604", "cellmem": "592900", "stc": "POLYGON J2000 13.64854679555983 30.92460475628456 1.7069870688210023 30.863603081811345 0.8016234536391366 41.07006051893838 14.389415836239602 41.14458120239245", "DATE": "2000-09-05", "TELESCOP": "SLIC", "DATE-OBS": "1996-11-04T04:30:00", "EXPTIME": "360.0" }

To format the spatial index it is necessary to execute the "DETAILS" action.

E.g.: in="…" out=/data/hips DETAILS

This action not only generates the necessary HpxFinder tree, but also sets up a "metadata.xml" file in the HpxFinder directory. This file uses a substitution mechanism and macros that will allow

visualization clients to convert the content of spatial indexing tiles into a table in VOTable format (IVOA standard)<sup>32</sup>.

### *Example of a "metadata.xml" file*

The header of the "metadata.xml" file describes the columns that should appear in the HiPS client when the user wishes to view the characteristics of a particular original image (see Aladin Desktop illustration on previous page). This header is compliant with the IVOA VOTable document, and can use the options of this standard to generate links to the original image, either by means of a VOTable "LINK" (example below line 15), or by fields provided by the IVOA Obscore / DATALINK standard<sup>33</sup>.

```
1<VOTABLE>
 2<RESOURCE>
    \angleTARI ES
 \mathbf{R}<FIELD name="RA" datatype="double" precision="5" unit="deq">
 \overline{4}<DESCRIPTION>Right ascension</DESCRIPTION>
 \overline{\mathbf{5}}6\overline{6}\langleFIELD>
 \overline{7}<FIELD name="DE" datatype="double" precision="5" unit="deg">
         <DESCRIPTION>Declination</DESCRIPTION>
 \overline{\mathbf{8}}\mathsf g\langleFIELD>
       <FIELD name="id" datatype="char" arraysize="13*">
10<sup>°</sup><DESCRIPTION>Dataset name</DESCRIPTION>
{\bf 11}12\langle/FTFID>
      <FIELD name="access" datatype="char" arraysize="9*">
13<DESCRIPTION>Display original image</DESCRIPTION>
14
           <LINK content-type="image/fits" href="${access}"/>
15<sub>1</sub>{\bf 16}\langleFIELD>
        <FIELD name="FoV" datatype="char" arraysize="12*">
{\bf 17}<DESCRIPTION>Field of View</DESCRIPTION>
18
19
        \langleFIELD>
```
The data section of the "metadata.xml" file is reduced to a single VOTable record. This record will allow to extract the desired information from the HpxFinder tiles according to the user's consultations. To do this, each field of this single record contains a "macro" that refers to the tile values. For example the macro "\$[name]" will be replaced by the value associated with the field "name" in the HpxFinder tiles (see example of HpxFinder tile on the previous page).

```
<DATA>20
      <TABLEDATA>
21<TR>
2223
         <TD>$[ra]</TD>
         <TD>$[dec]</TD>
24<TD>$[name]</TD>
25
        <TD>$[path:([^\[]*).*]</TD>
26
        <TD>$[stc]</TD>
27
         \langle/TR>
28
      </TABLEDATA>
29
     \langleDATA>
30
     \langle/TABLE>
3132</RESOURCE>
33</VOTABLE>
```
### *Syntax of the "metadata.xml" macros*

The macros in the "metadata.xml" file use a sophisticated substitution mechanism, the basic operation of which was illustrated in the previous paragraph. Where the simple full substitution is not appropriate, a more complex syntax can be deployed.

1

<sup>32</sup> <https://ivoa.net/documents/MOC/>

<sup>33</sup> <https://www.ivoa.net/documents/DataLink>

First of all, it is possible to use several macros for the same field and to add free texts which will always appear identical. Only the macros will be substituted by the corresponding values from the HpxFinder tiles.

Text1 *\$[macro1]* text2 … *\$[macro2]*…

In addition, if for a given macro, the expected substitution should not take the whole value, but only a portion of it, it is possible to designate this portion by means of a suffix using the syntax of Unix regular expressions with "capture groups".

*\$[macro:regu(lar)expression]*

If, for example, the HpxFinder tiles contain a field indicating the date of the observation (e.g. *{"DATE-OBS" : "1996-11-04T04:30:00"}*) and you want to see in the HiPS client only the year as a constant prefix (e.g. *Year 1996*) you will need to use the following macro which will extract from the "*DATE-OBS*" field all the digits up to the first hyphen, preceded by the prefix "*Year*":

Year \$*[DATE-OBS:^([0-9]+)-.\*]*

The header of the `metadata.xml` file will declare an additional field $34$  :

### <FIELD name="Info"/> 20

And the data section of the `metadata.xml` file will provide the additional field:

<TD>Year  $$[DATE-OBS:\Lambda([0-9]+)-.*]$ 29

Thus, depending on the designated progenitor, the HiPS client will obtain, for example, the following result:

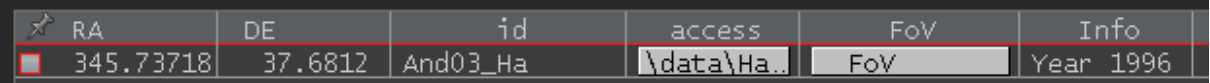

*Implementation:* The tuning of the `metadata.xml' file is greatly facilitated by applying the following method: 1 - First check that the VOTable syntax is correct. To do this, either use a VOTable validator, or load the `metadata.xml` file directly into Aladin Desktop to ensure that it can read it; 2 - Use the simplest possible regular expressions, making them more complex afterwards, until you get the desired string; 3 - Don't hesitate to create "hidden" VOTable columns ("type=hidden" attribute in the VOTable FIELD) and to use these columns to build the appropriate LINK or DATALINK.

## <span id="page-28-0"></span>Generating a HiPS from a single image covering the full sky

Some missions provide their observations in the form of a map in Cartesian representation covering the whole sky. It is often provided in jpeg format without any associated calibration. With the "-hhhcar" option and the indication of the single image concerned in the "in" parameter, Hipsgen will automatically generate the ".hhh" calibration file associated with the image, and will launch the HiPS generation process.

-hhhcar in="/data/skymission.jpg" out="/data/hips" ...

<sup>&</sup>lt;sup>34</sup> The name of the column (here "Info") is independent of the name of the macros.

*Non-equatorial image:* If the image uses a non-equatorial spatial reference system, it will be necessary to use the parameter frame=*xxx* where *xxx* can take the values "galactic" or "ecliptic". Note that this parameter will also constrain the reference system of the final HiPS. Thus, if you wish to generate an equatorial HiPS from a non-equatorial image, you must proceed in two steps. First, create the "*hhh*" file in the reference system of the source image (adding the  $-n$  option will speed up this step by inhibiting the effective actions), then, with a second Hipsgen command, generate the equatorial HiPS.

```
Etape 1 : -n -hhhcar in=/data/skymission.jpg out=/data/hips frame=galactic
Etape 2 : in=/data/skymission.jpg out=/data/hips ...
```
*Huge image:* In the case of a very large image and on a machine with limited memory resources, it will probably be necessary to proceed manually, by first cutting the original image into more easily manipulated portions. The associated "*hhh*" files will have to be adapted according to.

### <span id="page-29-0"></span>Generating a planetary HiPS

Originally developed for sky surveys, Hipsgen can also be used to generate planetary HiPS as long as the body concerned is reasonably spherical. This extension of HiPS usage is compliant with the IVOA

HiPS 1.0 standard even though it is not specifically described. The use of Hipsgen is similar to its celestial use, but requires some minor adaptations described below. Also the HiPS clients need to be slightly adapted (see Aladin Lite planetary example on the left).

Planetary surface images generally use specific formats, e.g. PDS <sup>35</sup>, which are not recognised by Hipsgen. Therefore, it is necessary to convert these images into a compatible format: FITS, JPEG or PNG. This step can be very complex or very

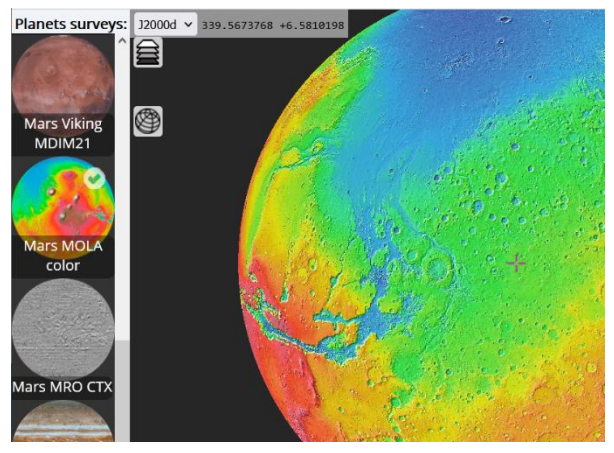

simple depending on the nature of the original data. The simplest case is a Cartesian image covering the entire planetary surface. Then the method described in the previous paragraph: "*Generating a HiPS from a single image covering the whole sky*" can be applied immediately. Once the HiPS is generated, it will be necessary to manually edit the "properties" file to designate the planet concerned via a new parameter "hips\_body = *xxx*" and to replace the reference system "hips\_frame = equatorial" by the reference system of the planet. While waiting for an update of the IVOA HiPS standardisation

document to take planets into account, it is recommended to use the name of the body (in English, and in lower case) both for the designation of the planet/body and for its spatial reference system (*sun, mercury, venus, earth,* 

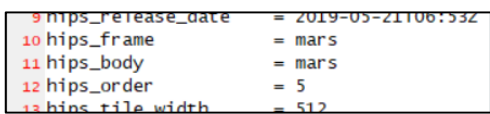

*moon, mars, ceres, saturn, titan, dione, enceladus, iapetus, mimas, rhea, tethys, jupiter, callisto, europa, ganymede, io, uranus, ariel, miranda, oberon, titania, umbriel, neptun, triton, pluto, charon…*)

<sup>35</sup> [https://pds.nasa.gov](https://pds.nasa.gov/)

## <span id="page-30-0"></span>Generating a HiPS from a "HEALPix map"

Some observing missions, such as PLANCK, provide sky surveys in the form of a large FITS file containing pixel values directly in HEALPix projection. This is called a "HEALPix map". Hipsgen can take such a map as input instead of conventional images. The "MAPTILES" action is dedicated to this processing. the spatial localisation step ("INDEX") is not required, and the choice of coordinate system is constrained by the one used in the HEALPix. As with a classic HiPS, it is possible to generate a set of compressed tiles via the "PNG" or "JPEG" actions.

Ex: in=/data/map.fits out=/data/hips MAPTILES PNG

It is important to note that in such a case, Hipsgen strictly preserves the values of the original map, without any resampling or interpolation.

## <span id="page-30-1"></span>Generating a HEALPix map from a HiPS

Hipsgen's "MAP" action generates a HEALPix map from a HiPS. A HEALPix map is a single FITS file that explicitly contains each HEALPix pixel value. It is a very similar format to HiPS except that it is limited by the size of the file (and the RAM required to manipulate it). The resolution of the HEALPix map, determined by the NSIDE, is by default 1024. The Hipsgen parameter "mapNside=*xxx*" allows you to specify a specific NSIDE value. To be identical to the original HiPS, this resolution should correspond to the formula: *mapNside = tileWidth x 2^order*.

in="/data/hips" out="/data/map.fits" mapNside=2048 MAP

This operation is only interesting if the HEALPix map produced remains of a reasonable size. An *nside* greater than 4096 is in practice not very usable.

## <span id="page-30-2"></span>Generating a HiPS from the deepest level tiles

The construction of a HiPS can be partially done with dedicated code (python, java, Rust...). Hipsgen will only be used to finish the job. So, if you are able to generate all the deepest level tiles of a HiPS by storing them as expected according to the HiPS IVOA standard in a *Norderx* directory and in the subdirectories designated *DirNN000* according to the *NpixNNNNN.fits* tile nomenclature (respectively .png or .jpg), you will be able to rebuild the full HiPS using the Hipsen "TREE" action. This action will (re)create the whole missing hierarchy, and then the additional files required.

Note that by default, the generated HiPS will use the galactic reference frame<sup>36</sup>. You will need to specifically specify another referential via the parameter « frame=xxx ».

### E.g.: out=/data/hips frame=equatorial TREE

You can also use this method to apply an external filter on all the deepest order tiles. Then regenerate the hierarchy of lower order tiles by means of this "TREE" action. In this case you can force Hipsgen not to build the HiPS tree by specifying the same value as the deepest order in the "minOrder"

<sup>&</sup>lt;sup>36</sup> Historical reason related to the genesis of HiPS before IVOA standardisation.

parameter. Then, after having made the modifications to the tiles, restart Hipsgen with a "minOrder=0" this time<sup>37</sup>.

```
Step1: in=/data/img out=/data/hips minOrder=7 order=7 INDEX TILES
Step2: treatment of the tiles of order 7
Step3: out=/data/hips minOrder=0 TREE
```
### <span id="page-31-0"></span>Generation of a HiPS cube from several HiPS

Hipsgen can be used to generate a HiPS cube from several HiPS already generated. For such an operation, it is essential that all your HiPS are compatible. They must share the same encodings (bitpix, bscale, bzero), the same order, the same formats and tile sizes.

To perform such an operation, you must use the "CUBE" action, indicating the list of HiPS as parameter "in". By default, the HiPS tiles will be duplicated. However, by adding the "mode=link"<sup>38</sup> parameter you can ask Hipsgen to create "relative symbolic links" to the original HiPS tiles. This method is much faster, but it forces you to keep the original HiPS tiles. The identifier of a HiPS cube conventionally uses the hierarchy *".../C/..."* instead of *".../P/...".* (e.g. *id=CDS/C/mycube*).

E.g.: in=/data/hips1;…;/data/hipsN out=/data/hipscube id=CDS/C/mycube CUBE

## <span id="page-31-1"></span>Generating a HiPS cube from FITS cubes

Hipsgen can also be used to generate a HiPS cube directly from a set of FITS cubes. The generation is done exactly the same way as for a classical pixel HiPS, with the same actions and parameters. As mentioned in the previous paragraph, the identifier of a HiPS cube conventionally uses the hierarchy *".../C/...".*

Prerequisites: All FITS cubes must share the same depth (same number of planes)<sup>39</sup>.

E.g.: in=/data/fitscubes out=/data/hipscube id=CDS/C/mycube INDEX TILES …

When the cubes are pointed ("spread out") and not a mosaic of cubes, the proportion of "sparse" tiles<sup>40</sup> can become significant as they are multiplied by the depth of the cube. The use of a compression method for FITS tiles should be considered if you wish to keep them (see section "Compression of FITS tiles").

Note that HiPS clients able to display HiPS cubes are still rare. Unlike Aladin Desktop, a non-compatible client will only display the first plane of the HiPS cube.

1

<sup>&</sup>lt;sup>37</sup> This trick will save you 10% of the generation time. However, if you do not intend to modify the deepest order tiles, this 2-step process should be avoided as it would increase the generation time by 6%.

<sup>&</sup>lt;sup>38</sup> In some versions of the Windows OS, the generation of symbolic links is only allowed if you have administrative rights.

 $39$  The HiPS cubes defined by the HiPS 1.0 standard only consider the number of the plane, not its physical correspondence (wavelength, time, ...). The cube mosaic does not perform resampling in the 3rd dimension.

<sup>&</sup>lt;sup>40</sup> A "sparse" tile contains a high proportion of meaningless pixels ("blank" value).

## <span id="page-32-0"></span>Duplication of a HiPS

Duplicating a HiPS can be done by any dedicated copy tool, e.g. "*cp -R /dir .*" for a local copy or across the network via "*rsync -Hav host:/dir .*". If the HiPS has been installed on an http server, it is also possible to use a "*wget*" command without the need to log in on the remote machine and with the required parameters to browse and copy the entire tree.

For partial copying, e.g. by focusing only on certain tile formats, or by discarding the deepest orders, the standard tools can become complex to parameterize. Hipsgen's "MIRROR" action allows such partial or full copy operations to be performed<sup>41</sup>. For this operation, the "in" parameter will fill in the base URL of the HiPS available on the http server, or, in the case of a local duplication, the HiPS directory. The "format=*xxx*" <sup>42</sup> parameter will allow you to indicate the list of asked tile formats (fits, png and/or jpeg). The "order=*nn*" parameter will allow you to limit the depth of the replicated HiPS orders. It is also possible to take into account only one area of the sky by entering the "region=..." parameter (see section « HiPS computation recovery » above).

At the end of the copy operation, Hipsgen will update the properties file to adjust the parameters affected by the copy (hips order, hips format, hips status) and verify the conformity of the check codes to ensure that the copy is correct.

E.g.1: in="/data/hips" out="/data/myhips" format=png MIRROR E.g.2: in="http://server/hips" out="/data/myhips" order=4 MIRROR

*Recovery of a duplication:* If the duplication of a remote copy is interrupted, Hipsgen MIRROR can be restarted to complete the copy. By default, Hipsgen only checks that the size of the already copied tiles is reasonable, and if necessary restarts the copy of these tiles. The "fastCheck=false" parameter can be set to additionally check that the date and size is consistent with the remote tile. However, this test slows down the copy process considerably<sup>43</sup>. Note that in the case of a full copy, the HiPS numerical code is validated at the end of the copy, which will detect a possible erroneous copy.

*Copying spread over several directories:* Duplicating a HiPS may require a lot of disk space. If the target directory is not big enough, it is possible to ask Hipsgen to split the copy over several target directories. Thus the parameter "mirrorSplit=size;altpath ..." allows you to indicate one or more alternative directories needed for the copy if the default directory does not have the required size. For example *mirrorSplit="10g;/data/hips-ext1 200g;/data/hips-ext2"* will cause the first 10GB to be copied into the default directory "*out*", then 200GB into the alternative directory */data/hips-ext1*, and all the rest into */data/hips-ext2*.

E.g.: in=http://server/hips out=/data/myhips mirrorSplit="100g;/data1/althips" MIRROR

<sup>&</sup>lt;sup>41</sup> Hipsgen runs multiple copy threads in parallel and adjusts the number of threads according to the instantaneous performance of the network. This technique works well on both fast and slow networks.

<sup>&</sup>lt;sup>42</sup> Previously called "mirrorFormat" for Hipsgen versions prior to 12.135

<sup>&</sup>lt;sup>43</sup> Checking the size and date on the remote server often takes as long as the copy itself.

## <span id="page-33-0"></span>HiPS compliance check

A HiPS consists of a large number of files which must comply with the standard set by the International Virtual Observatory Alliance.

*Compliance with the standard:* A first level of verification of a HiPS will be to validate its compliance with the IVOA standard. The Hipsgen LINT action checks each required element of the standard document and produces a compliance report for each item checked.

E.g.: out=/data/hips LINT

If your HiPS was generated before the current IVOA HiPS standard, Hipsgen's "UPDATE" action will allow you to update it to comply with the current standard. This operation will also set up - if missing - the digital keys (checkcodes and DATASUM) that recent versions of Hipsgen use to check the conformity of a HiPS (see following paragraphs).

E.g.: out=/data/hips UPDATE

In addition, following a copy or a move, it may be useful to be able to check the conformity of the copy. Two complementary techniques are possible, one very fast, the other slower but more complete.

*Quick check:* The first method checks that all files are present, and have kept their original size. The "CHECKCODE" action, executed by default by Hipsgen at the end of the generation of a HiPS, will add the keyword "hips check code" in the properties file by associating a numerical key specific to each set of tiles (e.g.: "png:3137881707 fits:3716611556")<sup>44</sup>. These numerical keys are correlated to the number and size of all the tiles in each format. Therefore, after a copy, the execution of the "CHECK" action will recalculate these keys according to the tiles present and check whether the result corresponds to the keys recorded in the "properties" file. If this is not the case, the copy does not conform. This method is very fast, but it is not totally sure in the sense that a file could have been altered without changing its size. This case is very unlikely in the case of a copy or transfer, but it is possible in other cases of alteration (involuntary permutations of FITS files with the same size, ransomware, ...)

E.g.: out=/data/hips CHECK

*Full check:* The second method is more reliable because it will calculate a numerical key directly on the content of the tiles, and not simply on their size. When generating the tiles and following the FITS standard, Hipsgen generates a DATASUM key specific to the content of each FITS tile, and stores it in its header. Thus, after a copy, the execution of the "CHECKDATASUM" action will recalculate each DATASUM of each FITS tile and check its correspondence with what was previously memorized. If this is not the case, the copy of the FITS tiles is not correct, even if the number and size of the tiles are correct. This method is very robust<sup>45</sup> but unfortunately a hundred times slower than the previous method. Additionally, it only takes into account the FITS.

E.g.: out=/data/hips CHECKDATASUM

1

<sup>&</sup>lt;sup>44</sup> The CHECKCODE action will also update the properties file with the total number of tiles (hips nb tiles) and the total size of the HiPS (hips\_estsize) provided in KB.

<sup>45</sup> The DATASUM method, is very reliable, but not absolutely guaranteed. For example, it cannot detect a permutation of values (2 pixels of 4 bytes inverted). But such a probability is very low (unless you do it on purpose).

In the case of HiPS generated with earlier versions of Hipsgen, or by other tools not using a FITS digital key, the "UPDATEDATASUM" action will allow you to calculate and store the DATASUMs without having to regenerate the FITS tiles. This takes approximately 25% longer than the check itself (and approximately half the time it would have taken to regenerate all the FITS.

*Random check:* In the case of "ransomware" viruses, Hipsgen also allows to "scan" a HiPS by means of the FASTCHECK action to quickly check if it has not been altered or encrypted. The method consists of randomly checking the consistency of certain elements of the HiPS in order to avoid making a backup of a HiPS that has been corrupted. If there is a problem, Hipsgen displays the following message "ERROR: HiPS is corrupted".

E.g.: out="/data/hips" FASTCHECK

## <span id="page-34-0"></span>HiPS tile packaging (Hipsgen version 12.135 and later)

The HiPS IVOA standard describes the methods for accessing HiPS elements (tiles, metadata, coverage, etc.) via an HTTP API. Consequently, it may seem natural to physically store these elements as individual files in the server's file system. This simplicity of storage is one of the strengths of HiPS technology. However, it is also possible to use other means of storing HiPS elements. This could be a database providing the requested elements, or specific software dedicated to the on-the-fly generation of tiles and other requested elements.

Thus, in order to provide an alternative to storing individual tiles and considerably reduce the number of physical files needed for storage, once the HiPS has been generated, the "PACK" action will replace all the tiles in each "DirNNNN" sub-directory with a single binary file containing the aggregation of the tiles concerned, for each tile format available.

E.g.: out=/data/hips PACK

If necessary, the "UNPACK" action will restore the original distribution<sup>46</sup>.

```
E.g.: out=/data/hips UNPACK
```
These two actions can be controlled by the "format=..." parameter to specify which tile types are concerned. The value of this parameter will take the form of a series of words separated by spaces: *fits* - FITS tiles, *png* - PNG tiles, *jpeg* - JPEG tiles, *index* - HpxFinder index tiles. By default, all represented formats will be taken into account.

E.g.: out=/data/hips format="jpeg index" PACK

*Runtime and recovery:* The "PACK" and "UNPACK" actions require the complete reading and writing of all the tiles concerned. This is a fairly lengthy operation, although Hipsgen will start the process by estimating the most suitable number of threads. If the process is interrupted prematurely, it is always possible to restart the action, or cancel the work already carried out using the complementary action.

*Binary file names:* The binary files generated by "PACK" are prefixed with the directory name and suffixed with "-ext.bin" where "*ext*" corresponds to the format (*fits*, *png*, *jpg*).

E.g.: Dir10000-png.bin

<sup>46</sup> A "packaged" HiPS cannot be updated directly.

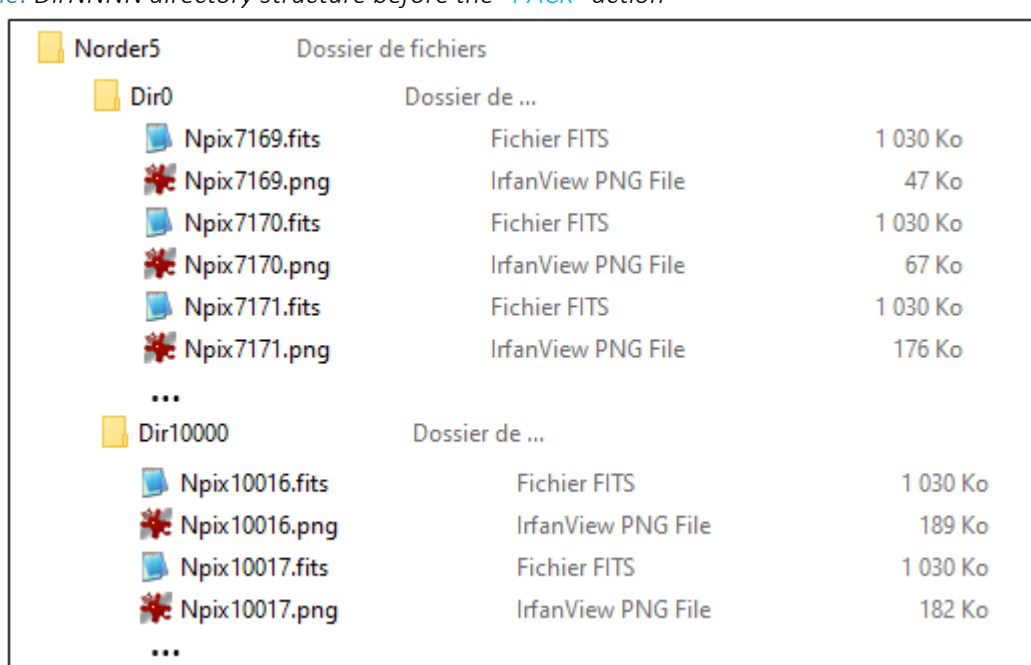

### *Example: DirNNNN directory structure before the "PACK" action*

*The same HiPS after the "PACK" action :*

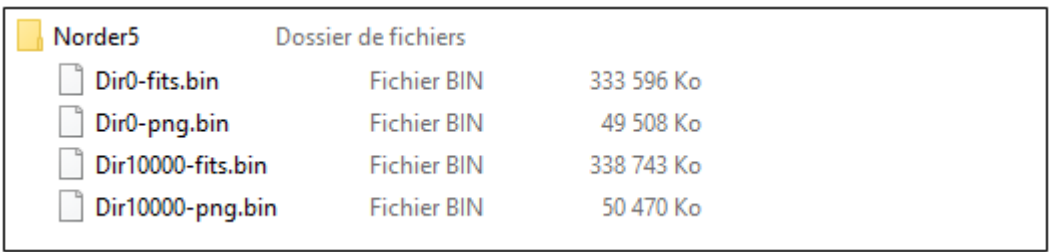

*Binary file format:* The binary files are made up of two parts: the "index" and the "tiles". The "index" is exactly 80,000 bytes long. It stores the positions of the next 10,000 tiles potentially concerned, coded as long integers (8 bytes, big endian). Each of these indexes records the position of the byte immediately following the tile concerned. Following the index, the tiles are stored, one after one, in ascending numerical order of tile indices.

*Tile extraction:* The algorithm for extracting a tile **M** of **ext** format from a binary file will use the following functions to locate and extract it:

```
BinFile = "Dir".(M/10000)*10000. "-ext.bin"
                                      47
Number = M % 10000 48
FirstByte = IndexValue(NumIndex-1) 49
TileSize = IndexValue(NumIndex) – FirstByte 50
```
<sup>47</sup> integer division

<sup>48</sup> Modulo

*<sup>49</sup> IndexValue( n )* returns index value at the *n* position

<sup>50</sup> A tile that is not present will have a size of zero *(TileSize=0)*

*Publication/distribution:* The distribution of a "packaged" HiPS will require the use of a small CGI (or equivalent) so that the http server can extract the requested tiles from the binary files. The Perl code below provides a basic implementation.

```
#!/bin/per1# hipstile.pl
# v1.0 - May 2024 - P. Fernique [CDS]
# Extracts the specified tile from a packed HiPS on the standard output
A packed Hips is generated thanks to "Hipsgen PACK" command, by grouping Hips tiles in aggregated packed files.
# Command line ex: hipstile.pl path/Norder5/Dir10000/Npix10025.fits
($order,$dir,$npix,$ext)= $ARGV[0]=\/.*Norder(\d+)\/Dir(\d+)\/Npix(\d+)\.?(.*)/;
(\text{Spath}) = \text{SARGV[0]} = \sqrt{\Lambda(. * \text{Dir}\dagger d + \Delta \sqrt{2. *}}/# Open associated packed file
$file = "\$path-$ext.bin";sysopen($f, $file, 0) or die "HiPS packed file not found [$file]!\n";
# Read start and end tile positions from the packed file index
sn = $npix % 10000 -1;
$start = 80000;if(sn>=0){
   sysseek($f,$n*8,0);
   sysread($f,$start,8);<br>$psread($f,$start,8);<br>$start=unpack("Q>",$start);
   $n++:
<sup>3</sup>
sysseek($f,$n*8,0);
sysread($f,$end,8);
$end=unpack("Q>",$end);
$size = $end - $star;# Read the tile, and write it on the stdout
exit 0 if size<0;
sysseek($f,$start,0);
sysread($f,$buf,$size);
print $buf;
```
## <span id="page-36-0"></span>Hipsgen "traces"

Hipsgen is a very verbose tool and provides a lot of information during processing. An understanding of the major steps in the process is a real plus for using this tool efficiently.

*Launch*

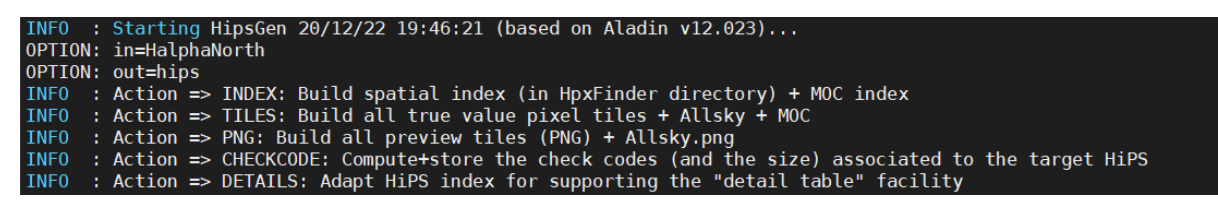

*Spatial Indexing - INDEX*

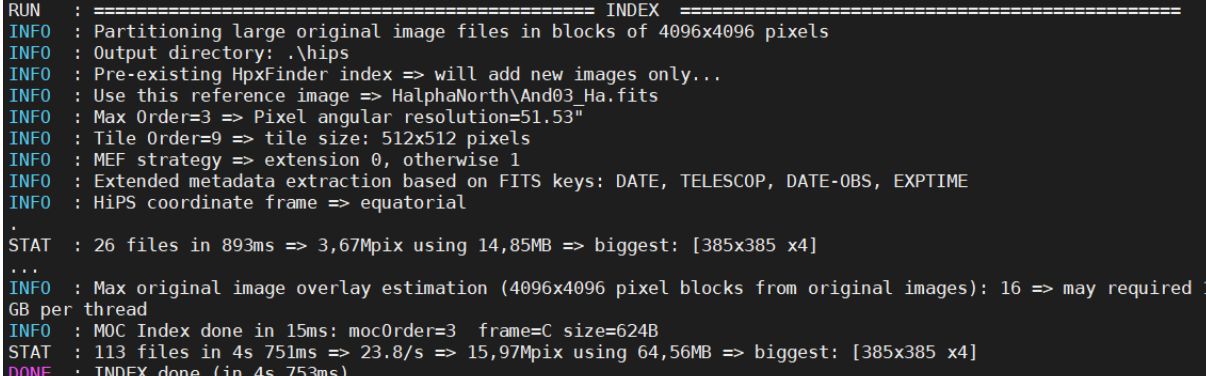

### *Generation of FITS – TILES*

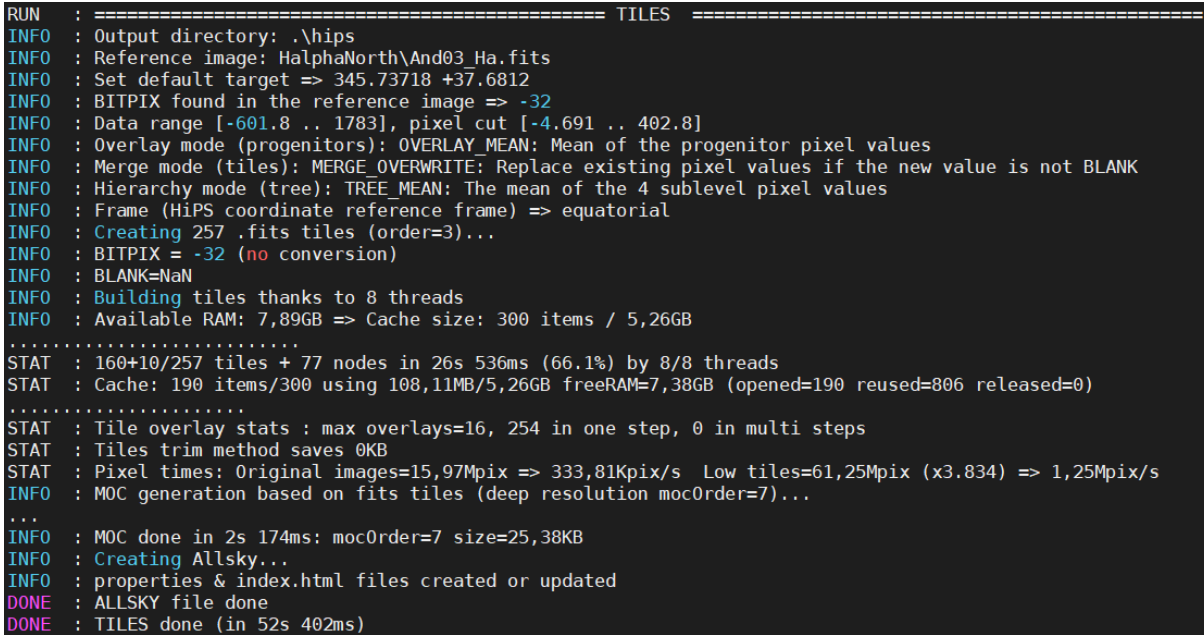

*PNG tile generation*

.....<br>STAT : 245/257 tiles in 2s 423ms (95.3%) endsIn:118ms<br>INFO : properties & index.html files created or updated<br>STAT : 245/257 tiles in 2s 423ms (95.3%) endsIn:118ms<br>DONE : PNG done (in 4s 839ms)

### *Generation of check codes - CHECKCODE*

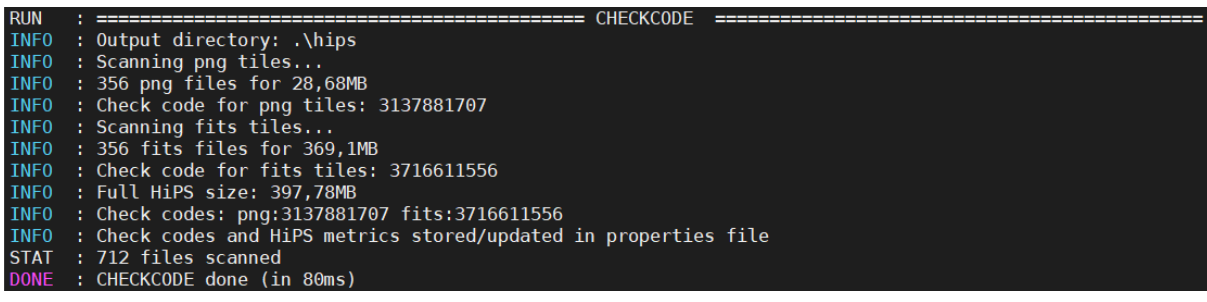

*Generation of link tiles to progenitors – DETAILS*

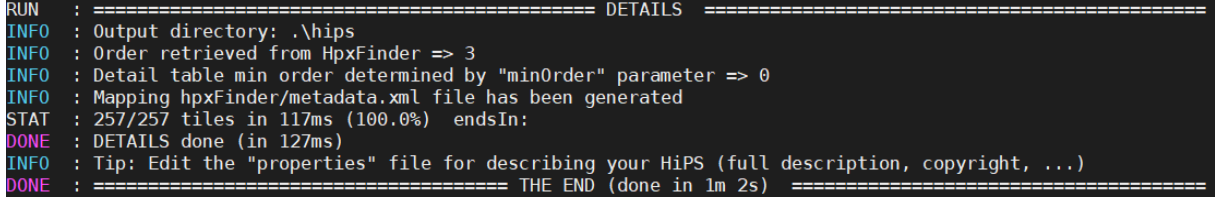

## <span id="page-38-0"></span>The properties file in detail

The "properties" file contains all the HiPS metadata: the origin of the images, technical elements related to the generation of the HiPS, its description, the history of the processing carried out as well as information intended for clients. Some fields have a controlled vocabulary to be consulted in the HiPS IVOA standardisation document, others are free. Here is an example of a fairly complete properties file, with comments...

*Description and origin:* The fields grouped below give the HiPS identifier, its title (one line), the data collection from which it came, a fairly complete description (one small paragraph), the rights holder, a suggested credit, the wavelength, a bibliographic reference, and finally the data type.

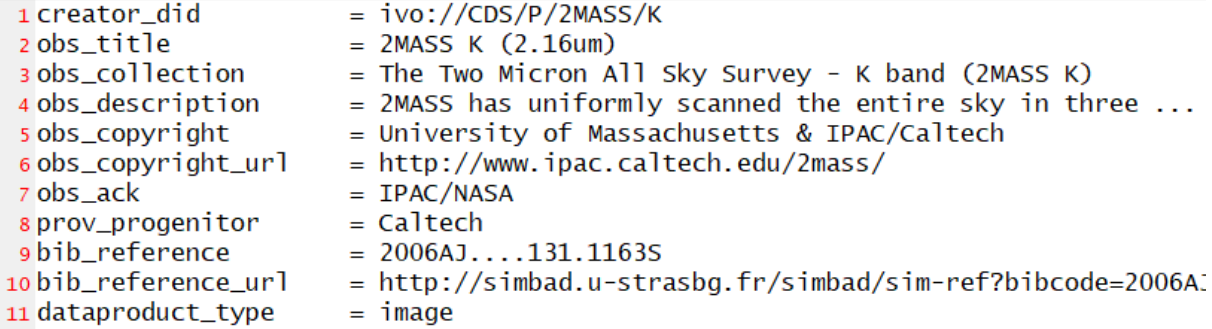

*Original coverage and resolutions:* The following lines group the coverage fields: wavelength, time range and sky area. The next two fields give the angular size of an original pixel and its coding mode.

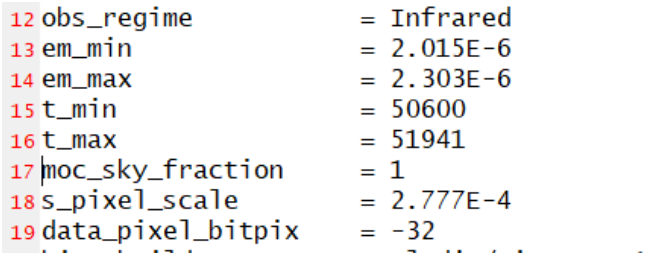

*HiPS origin and rights:* Fields beginning with 'hips\_' refer to the HiPS itself, notably the creation information: tools, standard reference number, dates, persons, rights holder.

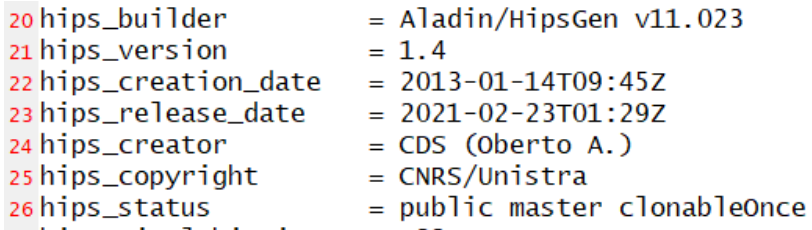

*Technical fields of HiPS:* The technical elements are given below. These technical elements are described in detail in this manual.

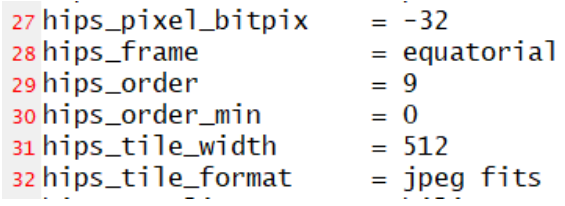

*Generation mode fields:* The following fields provide information on the methods used to generate the HiPS.

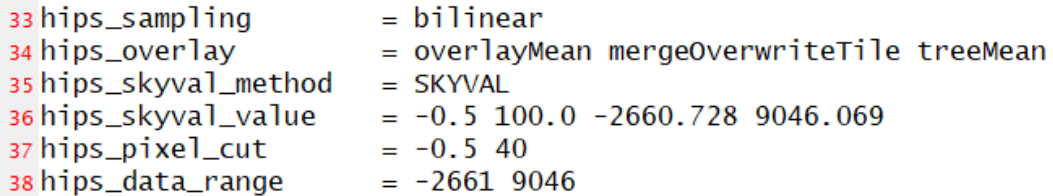

*Measurement fields:* The following fields provide the HiPS pixel angular size, the total HiPS volume (in KB), the number of tiles, the numerical validation codes and a suggested default view field.

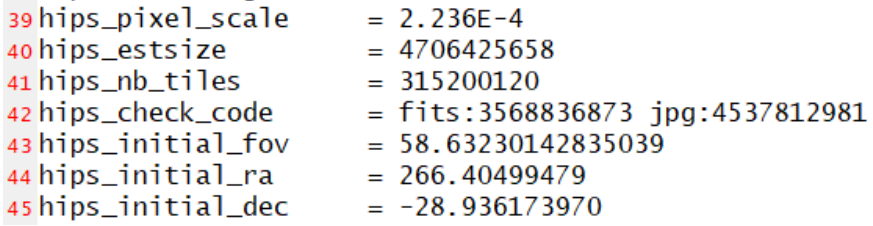

*Processing history:* Each time Hipsgen is used on this HiPS, the date and parameters of the command line - including the parameter file - are logged to provide a processing history.

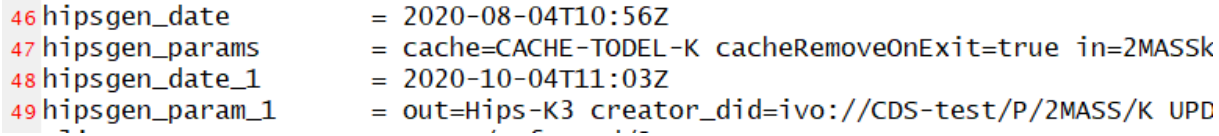

*Fields for clients:* The properties file can contain fields for clients or even for a specific client. Below, the "client\_category" field is for Aladin Desktop to present the HiPS in the appropriate branch of its resource tree.

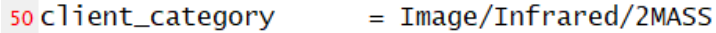

# <span id="page-40-0"></span>Hipsgen's actions and parameters

# <span id="page-40-1"></span>Options

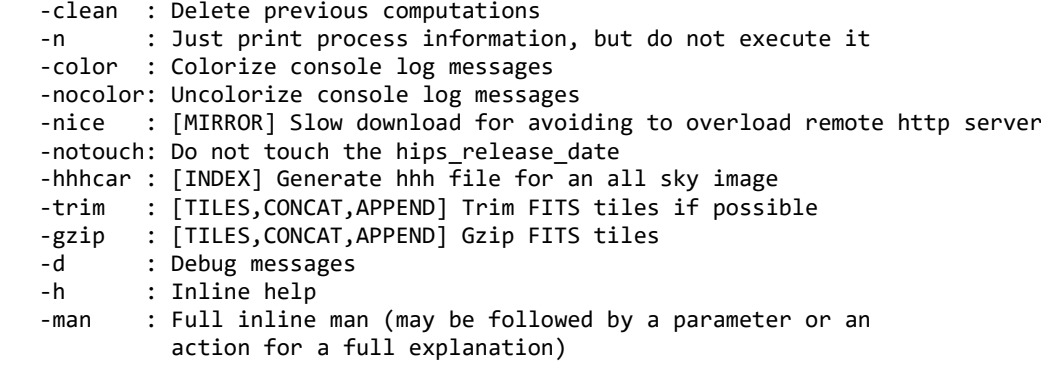

## <span id="page-40-2"></span>Actions

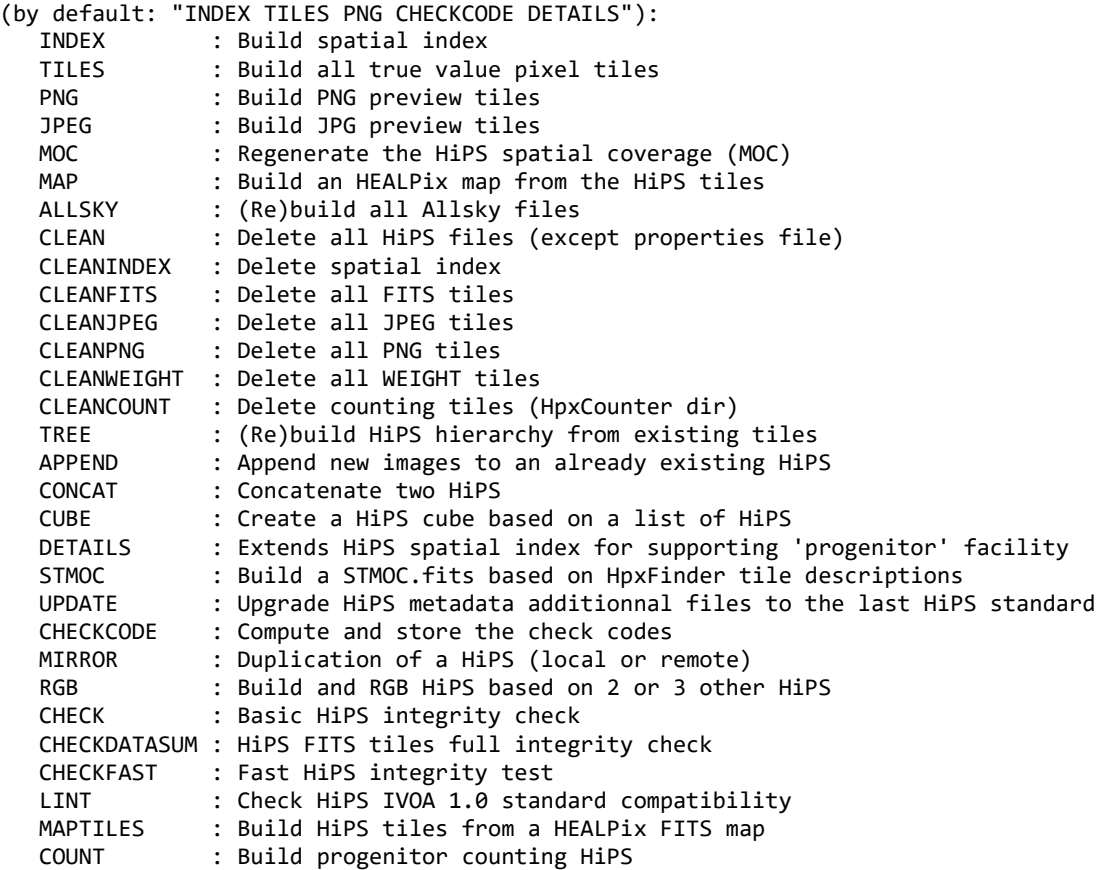

### <span id="page-40-3"></span>Parameters

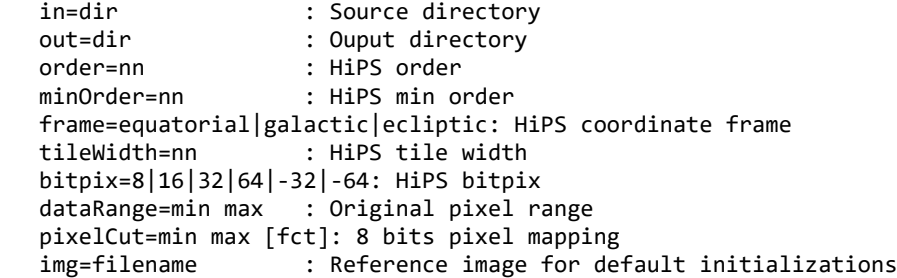

 hdu=n1,n2-n3,...|all: List of FITS HDU numbers (original images) blank=nn|key : Alternative BLANK value (or alternate BLANK fits keyword) validRange=min max : Range of valid pixels skyVal=key|auto|%info|%min %max: Background removal method : Method of adjusting the exposure time maxRatio=nn : Image source pixel ratio test<br>fov=true|x1,y1.. : Masks on the original images. : Masks on the original images. border=nn|N W S E : Edge removal shape=rectangle|ellipse: Image FoV : Coadd pixel modes incremental=false|true: Incremental HiPS region=inline moc|moc.fits: Working region partitioning=false|nnn: Splitting large original images into blocks : CPU thread limitation fastCheck=true|false: Mirror check method fitsKeys=key1,key2...: FITS keywords for image characteristics extraction : HiPS identifier title=title : HiPS title creator=name : HiPS creator target=ra dec [rad] : Default HiPS target status=private|public [clonable|clonableOnce|unclonable]: HiPS status : Tile format of a colour HiPS inRed=hipspath : Red HiPS path inGreen=hipspath : Green HiPS path inBlue=hipspath : Blue HiPS path cmRed=min [mid] max [fct]: Red color mapping cmGreen=min [mid] max [fct]: Green color mapping cmBlue=min [mid] max [fct]: Blue color mapping luptonQ=x : Q coef Lupton RGB builder<br>luptonS=x/x/x : Scale coefs Lupton RGB bu : Scale coefs Lupton RGB builder luptonM=x/x/x : M coefs Lupton RGB builder<br>cache=dir : Alternative cache directory cache=dir : Alternative cache directory<br>cacheSize=nnMB : Alternative cache size limi : Alternative cache size limit cacheRemoveOnExit=true|false: Removing cache disk control mocOrder=nn [<nnMB] : Specifical MOC order an/or size limit mapNside=nn : HEALPix map NSIDE format=fmt1 fmt2 ...: Tile formats mirrorSplit=size;altPath ...: Multi disk partition split pilot=nn : Pilot HiPS for testing

## Table of contents

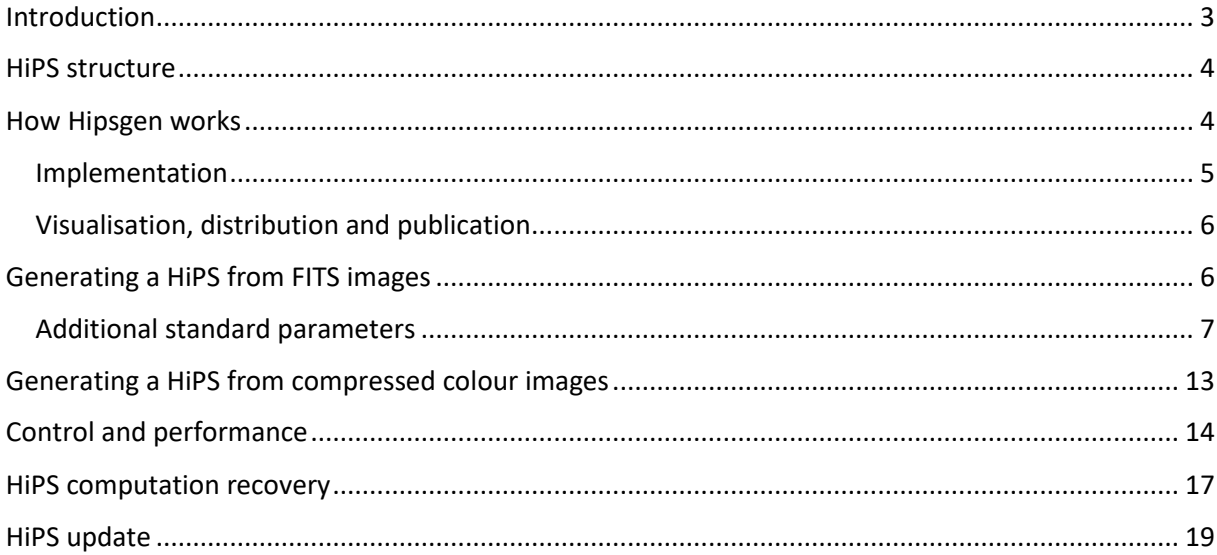

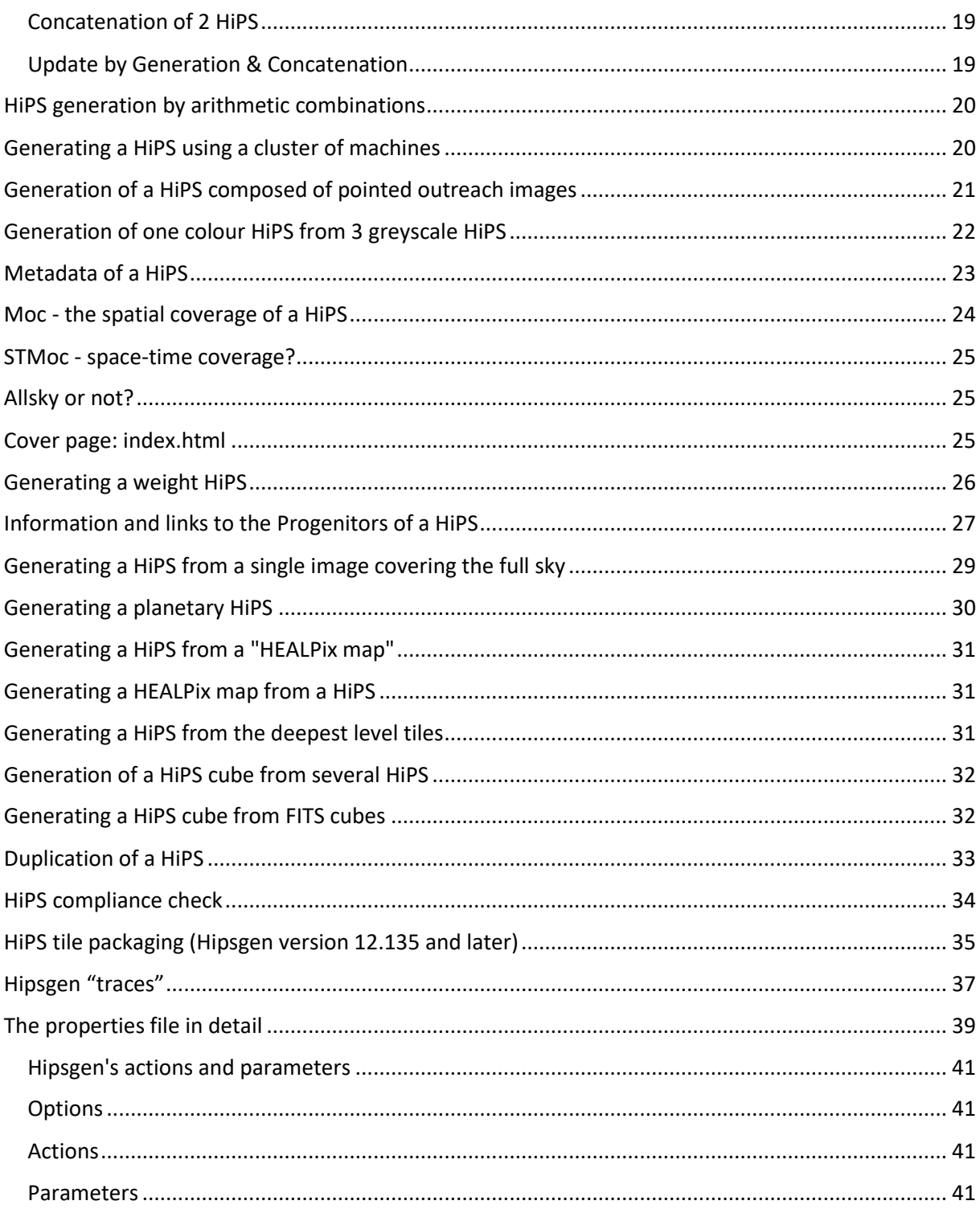

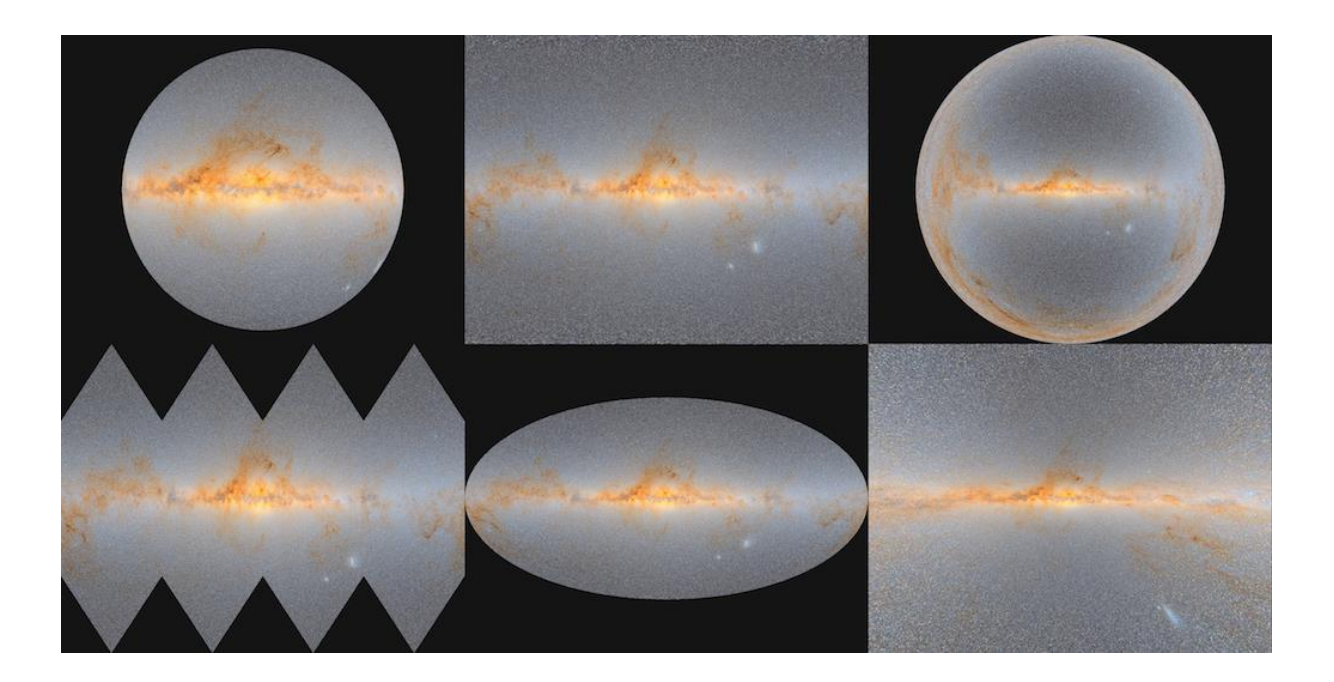

Hipsgen – User manual January 2023 version – with additions

© 2023-2024 - Université de Strasbourg/CNRS – under Open Licence (CC-BY compatible)